# USER'S MANUAL

## ProX-1640

P-III Socket 370 Full-size CPU Card With VGA / Sound / 2LAN

**Prox-1640 M0** 

## ProX-1640 Socket 370 Full-size CPU Card With VGA/Sound/2LAN

## **OPERATION MANUAL**

#### **COPYRIGHT NOTICE**

This operation manual is meant to assist both Embedded Computer manufacturers and end users in installing and setting up the system. The information contained in this document is subject to change without any prior notice.

This manual is copyrighted April 30, 2002. You may not reproduce or transmit in any form or by any means, electronic, or mechanical, including photocopying and recording.

#### ACKNOWLEDGEMENTS

All trademarks and registered trademarks mentioned herein are the property of their respective owners.

## **TABLE OF CONTENTS**

#### **CHAPTER 1 INTRODUCTION** 1-1 About This Manual

| 1-1 | About This Manual    | 1-2 |
|-----|----------------------|-----|
| 1-2 | System Specification | 1-3 |
| 1-3 | Safety Precautions   | 1-6 |

#### **CHAPTER 2 HARDWARE CONFIGURATION**

| 2-1  | Jumper & Connector Quick Reference Table | 2-2  |
|------|------------------------------------------|------|
| 2-2  | Component Locations                      | 2-3  |
| 2-3  | How to Set the Jumpers                   | 2-4  |
| 2-4  | COM Port Connector                       | 2-6  |
| 2-5  | COM Port RI & Voltage Selection          | 2-7  |
| 2-6  | RS232/422/485 (COM2) Selection           | 2-8  |
| 2-7  | Solid-State Disk Socket                  | 2-9  |
| 2-8  | SSD Memory Mapping Selection             | 2-10 |
| 2-9  | Keyboard or PS/2 Mouse Connector         | 2-11 |
| 2-10 | Keyboard or PS/2 Mouse Selection         | 2-11 |
| 2-11 | External Keyboard Connector              | 2-12 |
| 2-12 | Reset Connector                          | 2-12 |
| 2-13 | Hard Disk Drive LED Connector            | 2-12 |
| 2-14 | External Speaker Connector               | 2-13 |
| 2-15 | Power LED & KeyLock Connector            | 2-13 |
| 2-16 | Clear CMOS Data Selection                | 2-14 |
| 2-17 | CPU Fan Connector                        | 2-14 |
| 2-18 | System Fan Connector                     | 2-15 |
| 2-19 | Universal Serial Bus Connector           | 2-15 |
| 2-20 | IrDA Connector                           | 2-16 |
| 2-21 | Reset/NMI/Clear Watchdog Selection       | 2-16 |
| 2-22 | VGA CRT Connector                        | 2-17 |
| 2-23 | DVO Connector                            | 2-18 |
| 2-24 | Sound Connector                          | 2-19 |
| 2-25 | CD-IN Connector                          | 2-19 |
| 2-26 | Hard Disk Drive Connector                | 2-20 |
| 2-27 | Floppy Disk Drive Connector              | 2-22 |
| 2-28 | Printer Connector                        | 2-23 |
| 2-29 | LAN Connector                            | 2-24 |
| 2-30 | LAN Enable/Disable Selection             | 2-25 |
|      |                                          |      |

| 2-31 | Power Connector            | 2-26 |
|------|----------------------------|------|
| 2-32 | ATX Power Signal Connector | 2-26 |
| 2-33 | ATX/AT Power Selection     | 2-27 |
| 2-34 | ATX Power Button           | 2-27 |
| 2-35 | PPCI Connector             | 2-28 |
| 2-36 | Memory Installation        | 2-29 |

#### **CHAPTER 3 SOFTWARE UTILITIES**

| Introduction                                | 3-2                                                                                                    |
|---------------------------------------------|----------------------------------------------------------------------------------------------------|
| VGA Driver Utility                          | 3-2                                                                                                    |
| Flash BIOS Update                           | 3-3                                                                                                    |
| LAN Driver Utility                          | 3-6                                                                                                    |
| Sound Driver Utility                        | 3-7                                                                                                    |
| Intel Chipset Software Installation Utility | 3-8                                                                                                    |
| Watchdog Timer Configuration                | 3-10                                                                                                    |
|                                             | VGA Driver Utility<br>Flash BIOS Update<br>LAN Driver Utility<br>Sound Driver Utility<br>Intel Chipset Software Installation Utility |

## CHAPTER 4 AWARD BIOS SETUP

| 4-1  | Introduction               | 4-2  |
|------|----------------------------|------|
| 4-2  | Entering Setup             | 4-3  |
| 4-3  | The Standard CMOS Setup    | 4-4  |
| 4-4  | The Advanced BIOS Features | 4-8  |
| 4-5  | Advanced Chipset Features  | 4-11 |
| 4-6  | Integrated Peripherals     | 4-15 |
| 4-7  | Power Management Setup     | 4-18 |
| 4-8  | PNP/PCI Configuration      | 4-21 |
| 4-9  | PC Health Status           | 4-23 |
| 4-10 | Frequency/Voltage Control  | 4-24 |
| 4-11 | Load Fail-Safe Defaults    | 4-25 |
| 4-12 | Load Optimized Defaults    | 4-25 |
| 4-13 | Password Setting           | 4-26 |
| 4-14 | Save & Exit Setup          | 4-27 |
| 4-15 | Exit Without Saving        | 4-28 |
|      |                            |      |
| APPE | NDIX A ADAPTER CARD        |      |
|      |                            |      |

| Wsound Adapter Card |  | A-2 |
|---------------------|--|-----|
|---------------------|--|-----|

#### APPENDIX B EXPANSION BUS ISA Bus Pin Assignment

| ISA Bus Pin Assignment<br>PCI Bus Pin Assignment |  |
|--------------------------------------------------|--|
| APPENDIX C TECHNICAL SUMMARY                     |  |
| Block Diagram                                    |  |
| Interrupt Map                                    |  |
| RTC & CMOS RAM Map                               |  |
| Timer & DMA Channels Map                         |  |
| I/O & Memory Map                                 |  |

\_

## APPENDIX D TROUBLE SHOOTING

| Trouble Shooting for Error Messages | D-2 |
|-------------------------------------|-----|
| Trouble Shooting for POST Codes     | D-8 |

# chapter 1

## **INTRODUCTION**

This chapter gives you the information for Prox-1640. It also outlines the System specification.

#### Section includes:

- About This Manual
- System Specifications
- Safety precautions

## Experienced users can skip to chapter 2 on page 2-1 for Quick Start.

Page:1-1

#### 1-1. ABOUT THIS MANUAL

Thank you for purchasing our Prox-1640 Socket 370 Embedded Card equipped with VGA / Sound / Dual LAN, which is fully PC / AT compatible. Prox-1640 provides faster processing speed, greater expandability and can handle more task than before. This manual is designed to assist you how to install and set up the system. It contains four chapters. The user can apply this manual for configuration according to the following chapters:

#### **Chapter 1 Introduction**

This chapter introduces you to the background of this manual, and the specification for this system. Final part of this chapter will indicate you how to avoid damaging this Embedded Card.

#### **Chapter 2 Hardware Configuration**

This chapter outlines the component locations and their functions. In the end of this chapter, you will learn how to set jumper and how to configure this card to meet your own needs.

#### **Chapter 3 Software Utilities**

This chapter contains helpful information for proper installations of the VGA utility, LAN utility, Sound utility and BIOS update. It also describes the Watchdog timer configuration.

#### Chapter 4 Award BIOS Setup

This chapter indicates you how to set up the BIOS configurations.

#### Appendix A Adapter Card

This Appendix introduces you the W-Sound Adapter Card.

#### Appendix B Expansion Bus

This Appendix introduces you the expansion bus for ISA Bus and PCI Bus.

#### Appendix C Technical Summary

This section gives you the information about the Technical maps.

#### Appendix D Trouble Shooting

This section outlines the error messages and offers you the methods to solve the problems.

#### Page: 1-2

#### **1-2. SYSTEM SPECIFICATION**

#### • CPU TYPE:

Intel® Celeron<sup>™</sup> / Coppermine / Tualatin processors. 566~1.26 GHz clock generator. Auto detect voltage regulator.

#### • MEMORY :

Up to 512MB SDRAM. Two 168-pin DIMM socket.

• CACHE :

Depended on CPU.

#### • SYSTEM CHIPSET :

Intel® Solano 2. Built-in GMCH, ICH2, & FWH

#### • REAL-TIME CLOCK / CALENDAR :

256-byte battery backed CMOS RAM Hardware implementation to indicate century rollover.

#### • BIOS :

Phoenix-Award Flash BIOS for plug & play function. Easy update 512KB flash EEPROM. Support Green Function. Support S/IO Setup.

#### • KEYBOARD/MOUSE CONNECTOR :

One Mini DIN connector, selectable for Keyboard, PS/2 Mouse, or Y-Cable. One 5-pin External keyboard connector.

#### • UNIVERSAL SERIAL BUS :

Universal Serial Bus Connector on board. Supports up to 2 USB ports.

#### • BUS SUPPORT :

External ISA/PCI BUS (PICMG Spec.) Internal AGP Bus for VGA. Internal PCI Bus for PPCI, LAN & Sound.

Prox-1640 USER'S MANUAL

Page: 1-3

#### • DISPLAY :

Built-in GMCH with 4MB display cache.

Support 2D/3D engine.

Support a Dynamic Video Memory Technology (DVMT) which allows the entire 3D rendering process to take place in system memory.

Onboard 15-pin connector, support for resolution on SVGA Monitor.

Onboard 30-pin DVO (Digital Video Output) connector, which allows for connection of digital flat panel displays compatible with DVI specification.

#### • WATCHDOG :

I / O port 0443H to Enable watchdog. I / O port 0441H to Disable watchdog. Watchdog function is selectable for Reset or NMI function. Time-out timing select 0 / 8 / 16 / 24 / 32 / 40 / 48 / 56 / 64 / 72 / 80 / 88 / 96 / 104 / 112 / 120 sec +/- 25%.

#### • IDE INTERFACE :

Two IDE ports, Support up to four IDE devices. Support Ultra ATA-33/66/100.

#### • FLOPPY DISK DRIVER INTERFACE :

Support up to two Floppy Disk Drives, 3.5" and 5.25" (360K / 720K / 1.2M / 1.44M / 2.88M ).

#### • DISK-ON-CHIP SOCKET :

Onboard 32-pin socket. Supports up to 144MB disk-on-chip.

#### • LAN INTERFACE :

Built-in Intel 82562EM & Intel® 82559 Fast Ethernet. Dual RJ-45 port, support for 10/100 BaseTx PCI Ethernet. Support Wake-On-LAN function.

#### • SERIAL PORT :

Two high speed 16550 Compatible UARTs with Send / Receive 16 Byte FIFOs. COM1 for RS232. COM2 for RS232/422/485.

Page: 1-4

#### • SOUND INTERFACE :

Enhanced with Analog Device AD1881 (AC'97 Codec). Fully Compliant AC'97 Analog I/O Component 16-Bit Stereo Full-Duplex Codec Four Analog Line-level Stereo Inputs for Connection. High Quality CD Input with Ground Sense Stereo Line-Level Output Interface: Line-In, Line-Out, Microphone, and CD Audio-In.

#### • PARALLEL PORT :

SPP, ECP, EPP Function. Bi-directional parallel port.

#### • GREEN FUNCTION :

Software supported by BIOS setup. Hardware supported by switch control.

#### • HARDWARE MONITORING FUNCTION :

Monitor Voltage, CPU Temperature and Cooling Fan.

#### • IRDA PORT :

5-pin Infrared port. Support IrDA v1.0 SIR protocol.

#### • LED INDICATOR :

System power. Hard Disk access. LAN LED indicator.

#### • BUS SPEED :

| ISA Bus  | 8MHz       |
|----------|------------|
| PCI Bus  | 33MHz      |
| PPCI Bus | 33MHz      |
| USB      | 12Mbit/sec |

## • DMA CONTROLLER : 82C37 x 2

• DMA CHANNELS : 7

Prox-1640 USER'S MANUAL

Page: 1-5

- INTERRUPT CONTROLLERS : 82C59 x 2
- INTERRUPT LEVELS : 15
- OPERATING TEMPERATURE : 0 to 60°C.

#### • SYSTEM POWER REQUIREMENT :

DC Voltage: +5V, minimum +4.75V, maximum +5.25V. DC Ampere: 7.5A. DC Voltage: +12V, minimum +11.4V, maximum +12.6V. DC Ampere: 500mA.

• BOARD DIMENSION : 338.5mm x 122mm

• BOARD NET WEIGHT : 386grams

#### **1-3. SAFETY PRECAUTIONS**

Follow the messages below to avoid your systems from damage:

- 1. Avoid your system from static electricity on all occasions.
- 2. Prevent electric shock. Don't touch any components of this card when the card is power-on. Always disconnect power when the system is not in use.
- 3. Disconnect power when you change any hardware devices. For instance, when you connect a jumper or install any cards, a surge of power may damage the electronic components or the whole system.

Page: 1-6

# HARDWARE CONFIGURATION

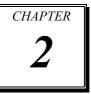

## \*\* QUICK START \*\*

Helpful information describes the jumper & connector settings, and component locations.

Section includes:

- Jumper & Connector Quick Reference Table
- Component Locations
- Configuration and Jumper settings
- Connector's Pin Assignments

## 2-1. JUMPER & CONNECTOR QUICK REFERENCE TABLE

| COM Port Connector                     | COM1, COM2   |
|----------------------------------------|--------------|
| COM Port RI & Voltage Selection        | JP2          |
| RS232/422/485 (COM2) Selection         | JP1          |
| Solid-State Disk Socket                | SSD          |
| SSD Memory Mapping Selection           | JP4          |
| Keyboard or PS/2 Mouse Connector       | DIN          |
| Keyboard or PS/2 Mouse Selection       | JP8          |
| External Keyboard Connector            | EXKB         |
| Reset Connector                        | RST1         |
| Hard Disk Drive LED Connector          | HDL1         |
| External Speaker Connector             | SPK1         |
| Power LED & KeyLock Connector          | KBL1         |
| Clear CMOS Data Selection              | JP3          |
| CPU Fan Connector                      | FAN1         |
| System Fan Connector                   | FAN2         |
| Universal Serial Bus Connector         | USB          |
| IrDA Connector                         | IRDA1        |
| Reset/NMI/Clear Watchdog Selection     | JP7          |
| VGA CRT Connector                      | VGA          |
| DVO Connector                          | DVO1         |
| Sound Connector                        | CN1          |
| CD-In Connector                        | CN4          |
| Hard Disk Drive Connector              | IDE1, IDE2   |
| Floppy Disk Drive Connector            | FDD1         |
| Printer Connector                      | PRN          |
| LAN Connector                          | LAN1, LAN2   |
| LAN Enable/Disable Selection           | JP5          |
| Power Connector                        | PWR1         |
| ATX Power Signal Connector             | CN2          |
| ATX / AT Power Selection               | JP6          |
| ATX Power Button                       | CN3          |
| PPCI Connector                         | PPCI         |
| Memory Installation                    | DIMM1, DIMM2 |
| ۰۰۰۰۰ ۲۰۰۰ ۲۰۰۰ ۲۰۰۰ ۲۰۰۰ ۲۰۰۰ ۲۰۰۰ ۲۰ | ,            |

Page: 2-2

## **2-2. COMPONENT LOCATIONS**

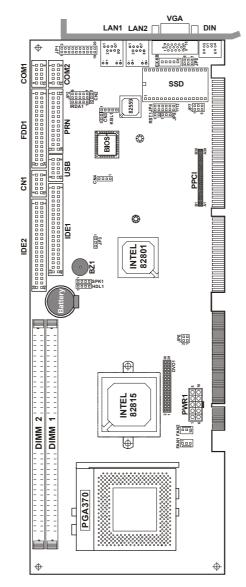

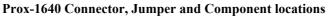

Prox-1640 USER'S MANUAL

#### 2-3. HOW TO SET THE JUMPERS

You can configure your board by setting jumpers. Jumper is consists of two or three metal pins with a plastic base mounted on the card, and by using a small plastic "cap", Also known as the jumper cap (with a metal contact inside), you are able to connect the pins. So you can set-up your hardware configuration by "open" or "close" pins.

The jumper can be combined into sets that called jumper blocks. When the jumpers are all in the block, you have to put them together to set up the hardware configuration. The figure below shows how this looks like.

#### JUMPERS AND CAPS

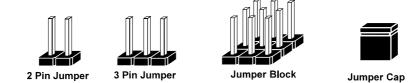

If a jumper has three pins (for examples, labelled PIN1, PIN2, and PIN3), You can connect PIN1 & PIN2 to create one setting and shorting. You can either connect PIN2 & PIN3 to create another setting. The same jumper diagrams are applied all through this manual. The figure below shows what the manual diagrams look and what they represent.

Page: 2-4

#### JUMPER DIAGRAMS

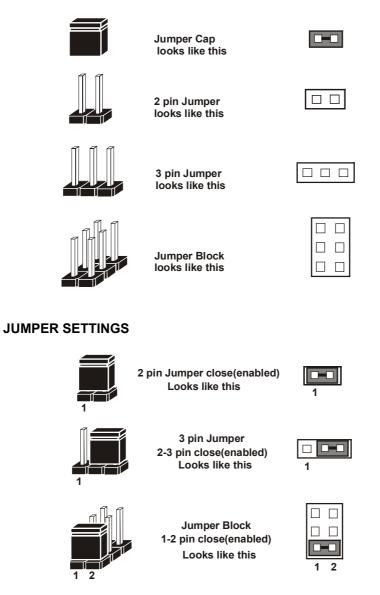

Prox-1640 USER'S MANUAL

## 2-4. COM PORT CONNECTOR

**COM1 :** COM1 Connector, fixed as RS-232. The pin assignment is as follows :

| PIN | ASSIGNMENT                  |
|-----|-----------------------------|
| 1   | NDCD1                       |
| 2   | NRXD1                       |
| 3   | NTXD1                       |
| 4   | NDTR1                       |
| 5   | GND                         |
| 6   | NDSR1                       |
| 7   | NRTS1                       |
| 8   | NCTS1                       |
| 9   | RI1 / +5V / +12V selectable |
| 10  | NC                          |

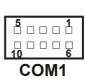

**COM2 :** COM2 Connector, selectable as RS-232/422/485. The pin assignment is as follows :

| PIN | ASSIGNMENT  |               |               |  |
|-----|-------------|---------------|---------------|--|
|     | RS-232      | <b>RS-422</b> | <b>RS-485</b> |  |
| 1   | NDCD2       | TX-           | TX-           |  |
| 2   | NRXD2       | TX+           | TX+           |  |
| 3   | NTXD2       | RX+           | RX+           |  |
| 4   | NDTR2       | RX-           | RX-           |  |
| 5   | GND         | GND           | GND           |  |
| 6   | NDSR2       | RTS-          | NC            |  |
| 7   | NRTS2       | RTS+          | NC            |  |
| 8   | NCTS2       | CTS+          | NC            |  |
| 9   | RI2/+12/+5V | CTS-          | NC            |  |
| 10  | NC          | NC            | NC            |  |

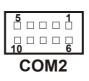

All COM port's pin 9 is selectable for RI, +5V and +12V. For more information, please refer to our "COM Port RI & Voltage Selection".

Page: 2-6

## 2-5. COM PORT RI & VOLTAGE SELECTION

**JP2 :** COM Port RI & Voltage Selection The selection are as follows :

| Sele | ction | Jumper Settings<br>(pin closed) | Jumper<br>Illustrations |
|------|-------|---------------------------------|-------------------------|
| COM1 | +5V   | 1-3                             | 10 9<br>2 1<br>JP2      |
|      | +12V  | 3-5                             | 10 9<br>2 1<br>JP2      |
|      | RI    | 7-9                             | 10 9<br>2 1<br>JP2      |
| COM2 | +5V   | 2-4                             | 10 9<br>2 1<br>JP2      |
|      | +12V  | 4-6                             | 10 9<br>2 1<br>JP2      |
|      | RI    | 8-10                            | 10 9<br>2 1<br>JP2      |

\*\*\*Manufacturing Default --- RI function.

Prox-1640 USER'S MANUAL

## 2-6. RS232/422/485 (COM2) SELECTION

**JP1 :** RS-232/422/485 (COM2) Selection The COM2 Function selections are as follows :

| COM 2<br>Function                  | RS-232                                                   | RS-422                                                                 | RS-422                                                                                  |
|------------------------------------|----------------------------------------------------------|------------------------------------------------------------------------|-----------------------------------------------------------------------------------------|
| Jumper<br>Settings<br>(pin closed) | Open                                                     | 1-2<br>5-6<br>7-8<br>9-10<br>11-12<br>13-14<br>15-16<br>17-18<br>19-20 | 1-3<br>4-6<br>7-8<br>9-10<br>11-12<br>13-14<br>15-16<br>17-18<br>19-20                  |
| Jumper<br>Illustrations            | 1 2<br>2<br>1<br>2<br>1<br>2<br>2<br>1<br>9<br>20<br>JP1 | 1 2<br>1 2<br>19 20<br>JP1                                             | 1 2<br>1 2<br>1 2<br>1 9<br>1 9<br>1 9<br>1 9<br>1 9<br>1 9<br>1 9<br>1 9<br>1 9<br>1 9 |

\*\*\* Manufactory default --- RS-232.

Page: 2-8

## 2-7. SOLID-STATE DISK SOCKET

**SSD**: 32pin Disk-on-chip Socket The pin assignments are as follows:

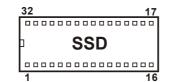

| PIN | ASSIGNMENT | PIN | ASSIGNMENT |
|-----|------------|-----|------------|
| 1   | NC         | 17  | SD3        |
| 2   | NC         | 18  | SD4        |
| 3   | NC         | 19  | SD5        |
| 4   | SA12       | 20  | SD6        |
| 5   | SA7        | 21  | SD7        |
| 6   | SA6        | 22  | CE         |
| 7   | SA5        | 23  | SA10       |
| 8   | SA4        | 24  | OE         |
| 9   | SA3        | 25  | SA11       |
| 10  | SA2        | 26  | SA9        |
| 11  | SA1        | 27  | SA8        |
| 12  | SA0        | 28  | NC         |
| 13  | SD0        | 29  | NC         |
| 14  | SD1        | 30  | VCC        |
| 15  | SD2        | 31  | WE         |
| 16  | GND        | 32  | VCC        |

Prox-1640 USER'S MANUAL

## 2-8. SSD MEMORY MAPPING SELECTION

JP4 : SSD Memory Mapping Selections

A 32-pin SSD socket supports Disk-on-Chip up to 144MB. This PnP Flash ROM SSD can be install as one of user's hard disk drive. The SSD Memory Mapping Selections are as follows:

| The SSD Memory Map | UIMPER SETTING UIMPER |                                 |  |  |
|--------------------|-----------------------|---------------------------------|--|--|
| SELECTION          | (pin closed)          | ILLUSTRATION                    |  |  |
| CC000h-CDFFFh      | 1-2<br>11-12          |                                 |  |  |
| D0000h-D1FFFh      | 3-4<br>9-10           | 1 2<br>1 1<br>11 12<br>JP4      |  |  |
| D4000h-D5FFFh      | 3-4<br>11-12          | 1 2<br>1<br>1<br>1<br>12<br>JP4 |  |  |
| D8000h-D9FFFh      | 5-6<br>9-10           | 1 2<br>11 12<br>JP4             |  |  |
| DC000h-DDFFFh      | 5-6<br>11-12          | 1 2<br>1 1<br>11 12<br>JP4      |  |  |

\*\*\* Manufactory default --- CC000h-CDFFFh.

Page: 2-10

## 2-9. KEYBOARD OR PS/2 MOUSE CONNECTOR

**DIN :** Keyboard or PS/2 Mouse Connector DIN connector can support keyboard, Y-cable, or PS/2 Mouse, user may select the right device to used on "Keyboard or PS/2 Mouse Selection". The pin assignments are as follows :

| PIN | ASSIGNMENT |            |
|-----|------------|------------|
|     | Keyboard   | PS/2 Mouse |
| 1   | KBDATA     | MSDATA     |
| 2   | MSDATA     | MSDATA     |
| 3   | GND        | GND        |
| 4   | IOVSB      | IOVSB      |
| 5   | KBCLK      | MSCLK      |
| 6   | MSCLK      | MSCLK      |

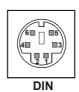

## 2-10. KEYBOARD OR PS/2 MOUSE SELECTION

JP8 : Keyboard or PS/2 Mouse Selection

For Y-Cable user, please set the jumper same as AT keyboard. The jumper settings are as follows:

| DEVICE<br>TYPE | JUMPER SETTING<br>(pin closed) | JUMPER<br>ILLUSTRATION |
|----------------|--------------------------------|------------------------|
| KEYBOARD       | 3-5<br>4-6                     | 6 5<br>2 1<br>JP8      |
| PS/2 MOUSE     | 1-3<br>2-4                     | 6 5<br>2 1<br>JP8      |

\*\*\* Manufactory default -- AT Keyboard

Prox-1640 USER'S MANUAL

## 2-11. EXTERNAL KEYBOARD CONNECTOR

**EXKB :** External Keyboard Connector The pin assignment is as follows :

| PIN | ASSIGNMENT |      |
|-----|------------|------|
| 1   | KBCLK      |      |
| 2   | KBDATA     |      |
| 3   | NC         |      |
| 4   | GND        | □1   |
| 5   | VCC        | EXKB |

### **2-12. RESET CONNECTOR**

**RST1 :** Reset Connector. The pin assignment is as follows :

| PIN | ASSIGNMENT | 1    |
|-----|------------|------|
| 1   | RESET SW   |      |
| 2   | GROUND     | RST1 |

## 2-13. HARD DISK DRIVE LED CONNECTOR

**HDL1 :** Hard Disk Drive LED Connector The pin assignment is as follows :

| PIN | ASSIGNMENT | 1    |
|-----|------------|------|
| 1   | VCC        |      |
| 2   | IDE LED    |      |
| 3   | IDE LED    |      |
| 4   | IDE LED    | HDL1 |

Page: 2-12

## 2-14. EXTERNAL SPEAKER CONNECTOR

**SPK1 :** External Speaker Connector The pin assignment is as follows :

| PIN | ASSIGNMENT | 1 🗆  |
|-----|------------|------|
| 1   | VCC        |      |
| 2   | SPEAKER    |      |
| 3   | SPEAKER    |      |
| 4   | SPEAKER    | SPK1 |

## 2-15. POWER LED & KEYLOCK CONNECTOR

**KBL1 :** Power LED & Keylock Connector The pin assignment is as follows :

| PIN | ASSIGNMENT | 1 🗆  |
|-----|------------|------|
| 1   | VCC        |      |
| 2   | NC         |      |
| 3   | GND        |      |
| 4   | KLOCK      |      |
| 5   | GND        | KDL1 |

Prox-1640 USER'S MANUAL

## 2-16. CLEAR CMOS DATA SELECTION

**JP3 :** Clear CMOS Data Selection The selections are as follows :

| FUNCTION   | JUMPER SETTING<br>(pin closed) | JUMPER<br>ILLUSTRATION |
|------------|--------------------------------|------------------------|
| Normal     | 1-2                            | <b>JP3</b>             |
| Clear CMOS | 2-3                            | <b>JP3</b>             |

\*\*\* Manufacturing Default is set as Normal.

Note: To clear CMOS data, user must power-off the computer and set the jumper to "Clear CMOS" as illustrated above. After five to six seconds, set the jumper back to "Normal" and power-on the computer.

## 2-17. CPU FAN CONNECTOR

**FAN1 :** CPU Fan connector The pin assignment is as follows:

| PIN | ASSIGNMENT | ղ □1 |
|-----|------------|------|
| 1   | GND        |      |
| 2   | +12V       |      |
| 3   | FAN1       | FAN1 |

Page: 2-14

## 2-18. SYSTEM FAN CONNECTOR

**FAN2 :** System Fan connector The pin assignment is as follows:

| PIN | ASSIGNMENT |
|-----|------------|
| 1   | GND        |
| 2   | +12V       |
| 3   | FAN2       |

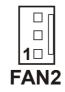

### 2-19. UNIVERSAL SERIAL BUS CONNECTOR

**USB:** Universal Serial Bus Connector This connector can connect up to two USB port. The pin assignments are as follows:

| PIN | ASSIGNMENT |
|-----|------------|
| 1   | VCC        |
| 2   | USBP0-     |
| 3   | USBP0+     |
| 4   | GND        |
| 5   | GND        |
| 6   | VCC        |
| 7   | USBP1-     |
| 8   | USBP1+     |
| 9   | GND        |
| 10  | GND        |

Prox-1640 USER'S MANUAL

#### 2-20. IRDA CONNECTOR

**IRDA1**: IrDA (Infrared) Connector The pin assignments are as follows:

| PIN | ASSIGNMENT |       |
|-----|------------|-------|
| 1   | VCC        |       |
| 2   | NC         |       |
| 3   | IRRX       |       |
| 4   | GND        |       |
| 5   | IRTX       | IRDA1 |

## 2-21. RESET/NMI/CLEAR WATCHDOG SELECTION

FUNCTION JUMPER SETTING JUMPER (pin closed) **ILLUSTRATION** 1 🗖 2 5 0 0 6 1-2 RESET JP7 1 🗆 🗆 2 5 0 0 6 3-4 NMI JP7 2 5-6 CLEAR WATCHDOG 5 🗖 6 JP7

**JP7** : Reset/NMI/Clear Watchdog Selection The selections are as follows:

\*\*\*Manufacturing Default is set as NMI.

Page: 2-16

## 2-22. VGA CRT CONNECTOR

**VGA :** VGA CRT Connector The pin assignments are as follows:

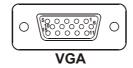

| PIN | ASSIGNMENT |
|-----|------------|
| 1   | RED        |
| 2   | GREEN      |
| 3   | BLUE       |
| 4   | VCC        |
| 5   | GND        |
| 6   | GND        |
| 7   | GND        |
| 8   | GND        |
| 9   | VCC        |
| 10  | GND        |
| 11  | VCC        |
| 12  | 5VDDCDA    |
| 13  | HSYNC      |
| 14  | VSYNC      |
| 15  | 5VDDCCL    |

Prox-1640 USER'S MANUAL

## 2-23. DVO CONNECTOR

**DVO1 :** DVO Connector The pin assignments are as follows:

| 2<br>1<br>DVO1 |            |     |            |  |
|----------------|------------|-----|------------|--|
| PIN            | ASSIGNMENT | PIN | ASSIGNMENT |  |
| 1              | VCC12      | 2   | VCC5       |  |
| 3              | GND        | 4   | VCC5       |  |
| 5              | GND        | 6   | VCC3.3     |  |
| 7              | FTD0       | 8   | VCC3.3     |  |
| 9              | FTD1       | 10  | VCC1.8     |  |
| 11             | FTD2       | 12  | 5VFTSDA    |  |
| 13             | FTD3       | 14  | 5VFTSCL    |  |
| 15             | FTD4       | 16  | FTBLNK#    |  |
| 17             | FTD5       | 18  | SL_STALL   |  |
| 19             | FTD6       | 20  | FTCLK0     |  |
| 21             | FTD7       | 22  | FTCLK1     |  |
| 23             | FTD8       | 24  | FTVSYNC    |  |
| 25             | FTD9       | 26  | FTHSYNC    |  |
| 27             | FTD10      | 28  | 3VFTSCL    |  |
| 29             | FTD11      | 30  | 3VFTSDA    |  |

Page: 2-18

## 2-24. SOUND CONNECTOR

**CN1 :** Sound Connector

The pin assignments are as follows:

| PIN | ASSIGNMENT |
|-----|------------|
| 1   | MIC-IN     |
| 2   | GND        |
| 3   | GND        |
| 4   | GND        |
| 5   | LINE-L     |
| 6   | LINE-R     |
| 7   | GND        |
| 8   | GND        |
| 9   | SPK-L      |
| 10  | SPK-R      |

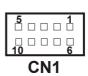

This connector is to be connected to W-Sound Adapter Card, for more information, please refer to Appendix A.

## 2-25. CD-IN CONNECTOR

CN4 : CD-In Connector

The pin assignments are as follows:

| PIN | ASSIGNMENT |
|-----|------------|
| 1   | AUX L      |
| 2   | GND        |
| 3   | GND        |
| 4   | AUX R      |

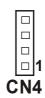

Prox-1640 USER'S MANUAL

## 2-26. HARD DISK DRIVE CONNECTOR

**IDE1:** Hard Disk Drive Connector

The Prox-1640 possesses two HDD connectors, which support ATA-100. The pin assignments are as follows:

|--|

| IDE1 |  |
|------|--|
|------|--|

| PIN | ASSIGNMENT | PIN | ASSIGNMENT |
|-----|------------|-----|------------|
| 1   | IDERST     | 2   | GND        |
| 3   | PDD7       | 4   | PDD8       |
| 5   | PDD6       | 6   | PDD9       |
| 7   | PDD5       | 8   | PDD10      |
| 9   | PDD4       | 10  | PDD11      |
| 11  | PDD3       | 12  | PDD12      |
| 13  | PDD2       | 14  | PDD13      |
| 15  | PDD1       | 16  | PDD14      |
| 17  | PDD0       | 18  | PDD15      |
| 19  | GND        | 20  | NC         |
| 21  | PDREQ      | 22  | GND        |
| 23  | PDIOW#     | 24  | GND        |
| 25  | PDIOR#     | 26  | GND        |
| 27  | PIORDY     | 28  | PULL LOW   |
| 29  | PDDACK#    | 30  | GND        |
| 31  | IRQ14      | 32  | NC         |
| 33  | PDA1       | 34  | P66 DETECT |
| 35  | PDA0       | 36  | PDA2       |
| 37  | PDCS#1     | 38  | PDCS#3     |
| 39  | IDEACTP#   | 40  | GND        |

Page: 2-20

#### **IDE2:** Hard Disk Drive Connector The pin assignments are as follows:

| 39<br>□ □ □ □ □ □ | 1 |
|-------------------|---|
| 40                | 2 |

IDE2

| PIN | ASSIGNMENT | PIN | ASSIGNMENT |
|-----|------------|-----|------------|
| 1   | IDERST     | 2   | GND        |
| 3   | SDD7       | 4   | SDD8       |
| 5   | SDD6       | 6   | SDD9       |
| 7   | SDD5       | 8   | SDD10      |
| 9   | SDD4       | 10  | SDD11      |
| 11  | SDD3       | 12  | SDD12      |
| 13  | SDD2       | 14  | SDD13      |
| 15  | SDD1       | 16  | SDD14      |
| 17  | SDD0       | 18  | SDD15      |
| 19  | GND        | 20  | NC         |
| 21  | SDREQ      | 22  | GND        |
| 23  | SDIOW#     | 24  | GND        |
| 25  | SDIOR#     | 26  | GND        |
| 27  | SIORDY     | 28  | PULL LOW   |
| 29  | SDDACK#    | 30  | GND        |
| 31  | IRQ15      | 32  | NC         |
| 33  | SDA1       | 34  | S66 DETECT |
| 35  | SDA0       | 36  | SDA2       |
| 37  | SDCS#1     | 38  | SDCS#3     |
| 39  | IDEACTS#   | 40  | GND        |

Prox-1640 USER'S MANUAL

## 2-27. FLOPPY DISK DRIVE CONNECTOR

#### FDD1 : Floppy Disk Drive Connector

You can use a 34-pin daisy-chain cable to connect two-FDDs. On one end of this cable is a 34-pin flat cable to attach the FDD on the board, and the other side is attaches two FDDs.

The pin assignments are as follows :

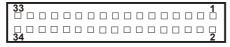

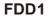

| PIN | ASSIGNMENT | PIN | ASSIGNMENT |
|-----|------------|-----|------------|
| 1   | GND        | 2   | DENSEL#    |
| 3   | GND        | 4   | NC         |
| 5   | GND        | 6   | NC         |
| 7   | GND        | 8   | INDEX#     |
| 9   | GND        | 10  | MOTEA      |
| 11  | GND        | 12  | DRVB       |
| 13  | GND        | 14  | DRVA       |
| 15  | GND        | 16  | MOTEB      |
| 17  | GND        | 18  | DIR        |
| 19  | GND        | 20  | STEP       |
| 21  | GND        | 22  | WDATA      |
| 23  | GND        | 24  | WGATE      |
| 25  | GND        | 26  | TK00       |
| 27  | GND        | 28  | WPT        |
| 29  | GND        | 30  | RDATA#     |
| 31  | GND        | 32  | SIDE1      |
| 33  | GND        | 34  | DSKCHG     |

Page: 2-22

## **2-28. PRINTER CONNECTOR**

#### **PRN :** Printer Connector

As to link the Printer to the card, you need a cable to connect both DB25 connector and parallel port.

The pin assignments are as follows :

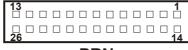

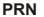

| PIN | ASSIGNMENT | PIN | ASSIGNMENT |
|-----|------------|-----|------------|
| 1   | STB        | 14  | AUTFE      |
| 2   | PO         | 15  | ERROR      |
| 3   | P1         | 16  | INIT       |
| 4   | P2         | 17  | SLCTIN     |
| 5   | P3         | 18  | GND        |
| 6   | P4         | 19  | GND        |
| 7   | P5         | 20  | GND        |
| 8   | P6         | 21  | GND        |
| 9   | P7         | 22  | GND        |
| 10  | ACK        | 23  | GND        |
| 11  | BUSY       | 24  | GND        |
| 12  | PE         | 25  | GND        |
| 13  | SLCT       | 26  | NC         |

Prox-1640 USER'S MANUAL

### 2-29. LAN CONNECTOR

There are two LAN port found in this card called the LAN1 and LAN2. User must remember to choose LAN1 port connector when only one port is intended for use.

As you may notice, each individual port has two LAN led indicator. The green LED indicates power link, and the Yellow LED is used to detect data active transfer signal.

LAN1: LAN Connector

The pin assignments are as follows:

| PIN | ASSIGNMENT   |
|-----|--------------|
| 1   | TX+          |
| 2   | TX-          |
| 3   | RX+          |
| 4   | ISOLATED GND |
| 5   | ISOLATED GND |
| 6   | RX-          |
| 7   | ISOLATED GND |
| 8   | ISOLATED GND |
| 9   | SPEED LED    |
| 10  | V3SB         |
| 11  | LI LED       |
| 12  | ACTIVE LED   |

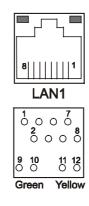

The LAN1 function of this CPU Card is designed based on PCI Bus Master, which means one of the PCI Bus Masters is occupied. The LAN Bus Master is same as 1st PCI Slot on the backplane. When the LAN chipset is on-board, the 1st PCI slot on backplane would fail even if LAN function is disabled.

Page: 2-24

| PIN | ASSIGNMENT   |   |
|-----|--------------|---|
| 1   | TX+          |   |
| 2   | TX-          |   |
| 3   | RX+          |   |
| 4   | ISOLATED GND |   |
| 5   | ISOLATED GND |   |
| 6   | RX-          | Г |
| 7   | ISOLATED GND |   |
| 8   | ISOLATED GND |   |
| 9   | SPEED LED    | 9 |
| 10  | V3SB         |   |
| 11  | LI LED       | G |
| 12  | ACTIVE LED   |   |

### LAN2: LAN Connector

The pin assignments are as follows:

| 8           |                     |
|-------------|---------------------|
|             | N2                  |
|             |                     |
| 9 10<br>0 0 | <b>11 12</b><br>0 0 |
| Green       | Yellow              |

#### 2-30. LAN ENABLE / DISABLE SELECTION

**JP5:** LAN Enable / Disable Selection The selections are as follows:

| SELECTION | JUMPER SETTING<br>(pin closed) | JUMPER<br>ILLUSTRATION |
|-----------|--------------------------------|------------------------|
| ENABLE    | 1-2                            | 1<br>JP5               |
| DISABLE   | 2-3                            | 1<br>JP5               |

\*\*\*Manufacturing Default – Enable.

Prox-1640 USER'S MANUAL

# 2-31. POWER CONNECTOR

**PWR1**: Power Connector

The pin assignments are as follows:

| PIN | ASSIGNMENT |
|-----|------------|
| 1   | VCC        |
| 2   | VCC        |
| 3   | GND        |
| 4   | GND        |
| 5   | +12V       |
| 6   | +5V SBY    |
| 7   | VCC        |
| 8   | GND        |
| 9   | PS_ON      |
| 10  | -12V       |

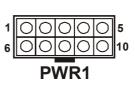

# 2-32. ATX POWER SIGNAL CONNECTOR

**CN2 :** ATX Power Signal Connector The pin assignments are as follows:

| PIN | ASSIGNMENT |
|-----|------------|
| 1   | +5V SB     |
| 2   | GND        |
| 3   | PWR_ON     |

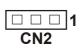

Page: 2-26

# 2-33. ATX / AT POWER SELECTION

**JP6:** AT / ATX Power Selection The selections are as follows:

| SELECTION | JUMPER SETTING<br>(pin closed) | JUMPER<br>ILLUSTRATION |
|-----------|--------------------------------|------------------------|
| AT        | 1-2, 3-4                       | 2 4<br>1 JP6           |
| ATX       | Open                           | 2 4<br>1 3<br>JP6      |

\*\*\* Manufactory default --- ATX.

 $\bigcirc$  The default is set as ATX, if you wish to use the AT Power, you must remember to change the "Power Supply Type" in Advanced Chipset Features. And also you must disable the ACPI Function in the Power Management found in BIOS.

# 2-34. ATX POWER BUTTON

**CN3 :** ATX Power Button The pin assignment is as follows :

| PIN | ASSIGNMENT |     |
|-----|------------|-----|
| 1   | PANSWH     |     |
| 2   | GND        | CN3 |

Prox-1640 USER'S MANUAL

Page: 2-27

# 2-35. PPCI CONNECTOR

You will find a PPCI connector in our Prox-1640. This connector is used to connect our daughter boards.

The pin assignments are as follows:

| B1 |      | B30 |
|----|------|-----|
|    |      |     |
| A1 | PPCI | A30 |

| PIN | ASSIGNMENT | PIN | ASSIGNMENT |
|-----|------------|-----|------------|
| A1  | GND        | B1  | GND        |
| A2  | AD0        | B2  | AD1        |
| A3  | AD2        | B3  | AD3        |
| A4  | AD4        | B4  | AD5        |
| A5  | AD6        | B5  | AD7        |
| A6  | AD8        | B6  | AD9        |
| A7  | AD10       | B7  | AD11       |
| A8  | VCC        | B8  | VCC        |
| A9  | AD12       | B9  | AD13       |
| A10 | AD14       | B10 | AD15       |
| A11 | AD16       | B11 | AD17       |
| A12 | AD18       | B12 | AD19       |
| A13 | AD20       | B13 | AD21       |
| A14 | AD22       | B14 | AD23       |
| A15 | VCC        | B15 | VCC        |
| A16 | AD24       | B16 | AD25       |
| A17 | AD26       | B17 | AD27       |
| A18 | AD28       | B18 | AD29       |
| A19 | AD30       | B19 | AD31       |
| A20 | SCSILED    | B20 | PAR        |
| A21 | PCICLKA    | B21 | IRDYJ      |
| A22 | ID SEL     | B22 | TRDYJ      |
| A23 | CBEJ0      | B23 | CBEJ1      |
| A24 | CBEJ2      | B24 | CEBJ3      |
| A25 | GNTJ0      | B25 | REQJ0      |
| A26 | SERRJ      | B26 | PERRJ      |
| A27 | INTDJ      | B27 | PCIRSTJ    |
| A28 | STOPJ      | B28 | LOCKJ      |
| A29 | DEVSELJ    | B29 | FRAMEJ     |
| A30 | GND        | B30 | GND        |

The PPCI expansion connector of this Card is designed based on PCI Bus Master. That means when the PPCI expansion connector is used, the 4<sup>th</sup> PCI slot on the backplane is occupied.

Page: 2-28

# 2-36. MEMORY INSTALLATION

Prox-1640 CPU Card is enhanced with two DIMM socket.

| ŀ | I<br>I | T<br>T | T<br>T | T<br>T | 1 | T<br>T | T<br>T | T<br>T | 1 | T<br>T | T<br>T | 1 | 1 | 1 | 1 | 1 | DIMM | 2 | 2 | 1 | <br> | T<br>T | T<br>T | T<br>T | T<br>T | T<br>T | T<br>T | T<br>T | T<br>T | T<br>T | T<br>T | T<br>T | T<br>T | T<br>T |   |
|---|--------|--------|--------|--------|---|--------|--------|--------|---|--------|--------|---|---|---|---|---|------|---|---|---|------|--------|--------|--------|--------|--------|--------|--------|--------|--------|--------|--------|--------|--------|---|
| ŀ | I      | 1      | 1      | T<br>T | 1 | T      |        | 1      | 1 | 1      | 1      | 1 |   | 1 | 1 | 1 | DIMM | 1 |   | 1 |      | 1      |        | 1      | 1      | 1      | 1      | 1      | T<br>T | <br>   | 1      | T<br>T | T<br>T | 1      | • |

# DRAM BANK CONFIGURATION

| DIMM 1 | DIMM 2 | TOTAL MEMORY |
|--------|--------|--------------|
| 32MB   |        | 32MB         |
| 32MB   | 32MB   | 64MB         |
| 64MB   |        | 64MB         |
| 64MB   | 32MB   | 96MB         |
| 64MB   | 64MB   | 128MB        |
| 128MB  |        | 128MB        |
| 128MB  | 32MB   | 160MB        |
| 128MB  | 64MB   | 192MB        |
| 128MB  | 128MB  | 256MB        |
| 256MB  |        | 256MB        |
| 256MB  | 32MB   | 288MB        |
| 256MB  | 64MB   | 320MB        |
| 256MB  | 128MB  | 384MB        |
| 256MB  | 256MB  | 512MB        |

Prox-1640 USER'S MANUAL

Page: 2-29

Page: 2-30

# SOFTWARE UTILITIES

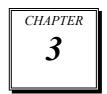

This chapter comprises the detailed information of VGA driver, LAN driver, and Flash BIOS update. It also describes how to install the watchdog timer configuration.

Section includes:

- VGA Driver Utility
- Flash BIOS Update
- LAN Driver Utility
- Intel Service Pack 6
- Watchdog Timer Configuration

Page: 3-1

# **3-1. INTRODUCTION**

Enclosed with our Prox-1640 package is our driver utility, which may comes in a form of a CD ROM disc or floppy diskettes. For CD ROM disc user, you will only need some of the files contained in the CD ROM disc, please kindly refer to the following chart:

| Filename<br>(Assume that CD ROM drive is D:) | Purpose                                            |
|----------------------------------------------|----------------------------------------------------|
| D:\VGA\                                      | Built-in GMCH                                      |
|                                              | For VGA driver installation                        |
| D:\Flash\Awdflash.exe                        | For BIOS update                                    |
| D:\LAN\82562EM\                              | Intel® 82562EM (LAN1)                              |
| D:\LAN\82559V41\                             | Intel® 82559 (LAN2)                                |
|                                              | For LAN driver installation                        |
| D:\Sound\                                    | Analog Device AD1881 AC97                          |
|                                              | For Sound driver installation                      |
| D:\Intel\Utility\infinst_auto1.exe           | Intel <sup>®</sup> Chipset Software                |
|                                              | Installation Utility                               |
|                                              | Be sure to install this software 1 <sup>st</sup> ! |

# **3-2. VGA DRIVER UTILITY**

The VGA interface embedded with our Prox-1640 can support a wide range of display. You can display CRT, LVDS and PanelLink<sup>™</sup> simultaneously with the same mode.

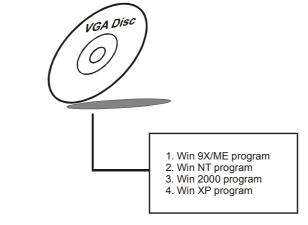

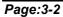

Prox-1640 USER'S MANUAL

## 3-2-1. Installation of VGA Driver:

To install the VGA Driver, simply follow the following steps:

- 1. Place insert the Utility Disk into Floppy Disk Drive A/B or CD ROM drive.
- 2. Under Windows 9x/2000/XP system, go to the directory where VGA driver is located.
- 3. Click **Win9xm66.exe/Win2K\_xpm66.exe/Winnt4m66.exe** file for VGA driver installation.
- 4. Follow the instructions on the screen to complete the installation.
- 5. Once installation is completed, shut down the system and restart in order for the changes to take effect.

# 3-3. FLASH BIOS UPDATE

# 3-3-1. System BIOS Update:

Users of Prox-1640 can use the program "Awdflash.exe" contained in the Utility Disk for system BIOS and VGA BIOS update.

# 3-3-2. To update VGA BIOS for LCD Flat Panel Display:

As Prox-1640 user, you have to update the VGA BIOS for your specific LCD flat panel you are going to use. For doing this, you need two files. One is the "Awdflash.exe" file and the other is the VGA BIOS for LCD panel display. Both file must be provided by the vendor or manufacturer. When you get these two files ready, follow the following steps for updating your VGA BIOS:

- 1. Install "Awdflash.exe" from Utility Disk to Drive C.
- 2. Insert the VGA BIOS file you have obtained from the vendor.
- 3. Type the path to Awdflash.exe and execute the VGA BIOS update with file B40xxxx.bin
- C:\UTIL\AWDFLASH>AWDFLASH B40xxxxx.bin
- 4. The screen will display such as table below:

Prox-1640 USER'S MANUAL

Page:3-3

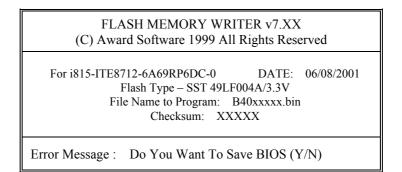

If you want to save up the original BIOS, enter "Y" and press < Enter >. If you choose "N", the following table will appear on screen.

| FLASH MEMORY WRITER v7.XX<br>(C) Award Software 1999 All Rights Reserved                                                                 |  |  |  |  |  |  |  |
|----------------------------------------------------------------------------------------------------|--|--|--|--|--|--|--|
| For i815-ITE8712-6A69RP6DC-0 DATE: 06/08/2001<br>Flash Type – SST 49LF004A/3.3V<br>File Name to Program: B40xxxxx.bin<br>Checksum: XXXXX |  |  |  |  |  |  |  |
| Error Message : Are You Sure To Program (Y/N)                                                                                            |  |  |  |  |  |  |  |
|                                                                                                    |  |  |  |  |  |  |  |

Select "Y", and the BIOS will be renewed. When you are refreshing the BIOS, do not turn off or reset the system, or you will damage the BIOS. After you have completed all the programming, the screen displays the table below:

Page:3-4

| FLASH MEMORY WRITER v7.XX<br>(C) Award Software 1999 All Rights Reserved                                                                 |
|----------------------------------------------------------------------------------------------------|
| For i815-ITE8712-6A69RP6DC-0 DATE: 06/08/2001<br>Flash Type – SST 49LF004A/3.3V<br>File Name to Program: B40xxxxx.bin<br>Checksum: XXXXX |
| Reset System or Power off to accomplish update process!                                                                                  |
| F1: Reset F10: Exit                                                                                                    |

Please reset or power off the system, and then the Flash BIOS is fully implemented.

Prox-1640 USER'S MANUAL

Page:3-5

# 3-4. LAN DRIVER UTILITY

# **3-4-1. Introduction**

Prox-1640 Embedded Card is enhanced with dual LAN function that can support various network adapters. Installation programs for LAN drivers are listed as follows:

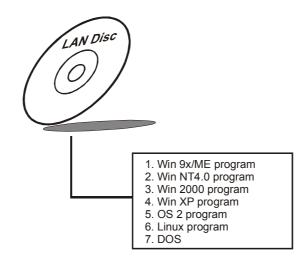

## 3-4-2. Installation of LAN Driver:

To install the LAN Driver, simply follow the following steps:

- 1. Place insert the Utility Disk into Floppy Disk Drive A/B or CD ROM drive.
- 2. Under Windows 9x/2000 system, go to the directory where LAN driver is located.
- 3. Click the **Setup.exe** file inside the Setup director for driver installation.
- 4. Follow the instructions on the screen to complete the installation.
- 5. Once installation is completed, shut down the system and restart in order for the changes to take effect.

Page:3-6

# **3-5. SOUND DRIVER UTILITY**

## **3-5-1. Introduction**

The AD1881 sound function enhanced in this system is fully compatible with Windows 95/98, Windows NT 4.0, and Windows 2000. Below, you will find the content of the Sound driver :

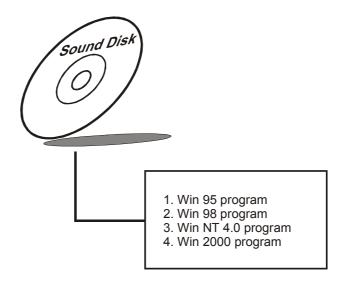

# 3-5-2. Installation Procedure for Windows 9x/NT/2000

- 1. From the task bar, click on Start, and then Run.
- 2. In the Run dialog box, type D:\Sound\path\setup, where "D:\Sound\pathname" refers to the full path to the source files.
- 3. Click on the OK button or press the ENTER key.
- 4. Click on the "Next" and OK prompts as they appear.
- 5. Reboot the system to complete the driver installation.

Prox-1640 USER'S MANUAL

Page:3-7

# 3-6. INTEL CHIPSET SOFTWARE INSTALLATION UTILITY

## **3-6-1.** Introduction

The Intel® Chipset Software Installation Utility installs to the target system the Windows\* INF files that outline to the operating system how the chipset components will be configured. This is needed for the proper functioning of the following features:

- Core PCI and ISAPNP Services
- AGP Support
- IDE/ATA33/ATA66 Storage Support
- USB Support
- Identification of Intel® Chipset Components in Device Manager

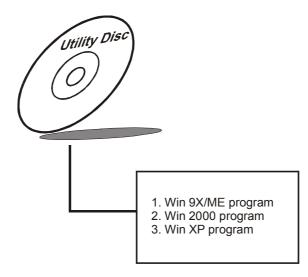

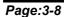

# 3-6-2. Installation of Utility for Windows 95/98/98SE/ME/2000/XP

The Utility Pack is to be installed only for Windows 95, Windows 98/98SE, Windows ME, Windows 2000 and XP program. It should be installed right after the OS installation, kindly follow the following steps:

- 1. Place insert the Utility Disk into Floppy Disk Drive A/B or CD ROM drive.
- 2. Under Windows 95/98/98SE/ME/2000/XP system, go to the directory where Utility Disc is located.
- 3. Click **Infinst\_auto1.exe** file for utility installation.
- 4. Follow the instructions on the screen to complete the installation.
- 5. Once installation is completed, shut down the system and restart in order for the changes to take effect.

Prox-1640 USER'S MANUAL

Page:3-9

# 3-7. WATCHDOG TIMER CONFIGURATION

This board has watchdog timer function for monitoring whether the system is still work or not after a period of time. The user can select watchdog timer to system reset or NMI (Non Maskable interrupt) depending on the jumper set in chapter 2. This is defined at I/O port **443H**. When you want to enable the watchdog timer, please write I/O port **443H**, and then the system will either reset itself or perform the NMI function. Likewise, when you want to disable the function, write I/O port **441H**, the system will run the command to stop the Watchdog function.

In Prox-1640 watchdog function, you must write your program so when it writes I/O port address 443 for enable watchdog and write I/O port address 441 for disable watchdog. The timer's intervals have a tolerance of 25% so you should program an instruction that will refresh the timer about every second.

The following program shows you how to program the watch timer in your program.

#### Watchdog enable program:

MOVAX, 000FH(choose the values you need; start from 0) MOVDX, 443H OUTDX, AX

#### Watchdog disable program:

MOVAX, 000FH(this value can be ignored) MOVDX, 441H OUTDX, AX

The Watchdog Timer control table is as follows:

| Level | Value | Time/sec | Level | Value | Time/sec |
|-------|-------|----------|-------|-------|----------|
| 1     | F     | 0        | 9     | 7     | 64       |
| 2     | Е     | 8        | 10    | 6     | 72       |
| 3     | D     | 16       | 11    | 5     | 80       |
| 4     | С     | 24       | 12    | 4     | 88       |
| 5     | В     | 32       | 13    | 3     | 96       |
| 6     | А     | 40       | 14    | 2     | 104      |
| 7     | 9     | 48       | 15    | 1     | 112      |
| 8     | 8     | 56       | 16    | 0     | 120      |

Page:3-10

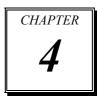

# AWARD BIOS SETUP

This chapter shows how to set up the Award BIOS.

Section includes:

- Introduction
- Entering Setup
- The Standard CMOS Features
- The Advanced BIOS Features
- The Advanced Chipset Features
- Integrated Peripherals
- Power Management Setup
- PNP/PCI Configuration
- PC Health Status
- Frequency/Voltage Control
- Load Fail-Safe Defaults
- Load Optimized Defaults
- Password Setting
- Save and Exit Setup
- Exit Without Saving

# **4-1. INTRODUCTION**

This chapter will show you the function of the BIOS in managing the features of your system. The Prox-1640 Socket 370 CPU Card is equipped with the BIOS for system chipset from Award Software Inc. This page briefly explains the function of the BIOS in managing the special features of your system. The following pages describe how to use the BIOS for system chipset Setup menu.

Your application programs (such as word processing, spreadsheets, and games) rely on an operating system such as DOS or OS/2 to manage such things as keyboard, monitor, disk drives, and memory.

The operating system relies on the BIOS (Basic Input and Output system), a program stored on a ROM (Read-only Memory) chip, to initialize and configure your computer's hardware. As the interface between the hardware and the operating system, the BIOS enables you to make basic changes to your system's hardware without having to write a new operating system.

The following diagram illustrates the interlocking relationships between the system hardware, BIOS, operating system, and application program:

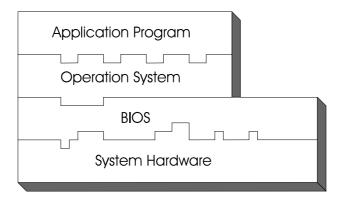

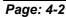

Prox-1640 USER'S MANUAL

# **4-2. ENTERING SETUP**

When the system is powered on, the BIOS will enter the Power-On Self Test (POST) routines and the following message will appear on the lower screen:

#### PRESS <DEL> TO ENTER SETUP, ESC TO SKIP MEMORY TEST

As long as this message is present on the screen you may press the <Del> key (the one that shares the decimal point at the bottom of the number keypad) to access the Setup program. In a moment, the main menu of the Award SETUP program will appear on the screen:

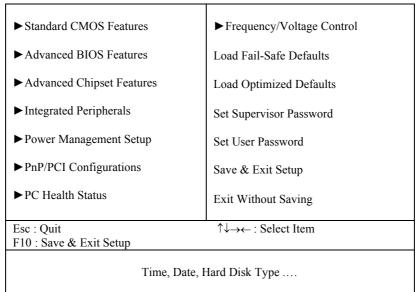

Phoenix - AwardBIOS CMOS Setup Utility

## Setup program initial screen

You may use the cursor the up/down keys to highlight the individual menu items. As you highlight each item, a brief description of the highlighted selection will appear at the bottom of the screen.

Prox-1640 USER'S MANUAL

# **4-3. THE STANDARD CMOS FEATURES**

Highlight the "STANDARD CMOS FEATURES" and press the <ENTER> key and the screen will display the following table:

|                                                                     | Standard CMOS Features         |                         |
|---------------------------------------------------------------------|--------------------------------|-------------------------|
| Date (mm:dd:yy)<br>Time (hh:mm:ss)                                  | Mon, Feb 18 2002<br>11 : 0 : 7 | Item Help               |
|                                                                     |                                | Menu Level 🕨            |
| ► IDE Primary Master                                                | [Maxtor 4G160J8]               | Change the day, month,  |
| <ul> <li>IDE Primary Slave</li> <li>IDE Secondary Master</li> </ul> | [None]                         | year and century        |
| ► IDE Secondary Master                                              | [None]                         | year and century        |
| ► IDE Secondary Slave                                               | [CD-540E]                      |                         |
| Drive A                                                             | [1.44M, 3.5 in.]               |                         |
| Drive B                                                             | [None]                         |                         |
| Video                                                               | [EGA/VGA]                      |                         |
| Halt On                                                             | [All, But Keyboard]            |                         |
| Base Memory                                                         | 640K                           |                         |
| Extended Memory                                                     | 522240K                        |                         |
| Total Memory                                                        | 523264K                        |                         |
| $\uparrow \downarrow \rightarrow \leftarrow$ :Move Enter: Select    | +/-/PU/PD:Value F10:Save E     | SC:Exit F1:General Help |
| F5: Previous Values                                                 | F6:Fail-Safe Defaults F7:0     | Optimized Defaults      |
|                                                                     | CMOG G. A                      |                         |

| Phoenix – AwardBIOS CMOS Setup Utility |
|----------------------------------------|
| Standard CMOS Features                 |

#### **CMOS Setup screen**

In the above Setup Menu, use the arrow keys to highlight the item and then use the <PgUp> or <PgDn> keys to select the value you want in each item.

#### Date:

< Month >, < Date > and <Year >. Ranges for each value are in the CMOS Setup Screen, and the week-day will skip automatically.

#### Time:

< Hour >, < Minute >, and < Second >. Use 24 hour clock format, i.e., for PM numbers, add 12 to the hour. For example: 4: 30 P.M. You should enter the time as 16:30:00.

# Page: 4-4

#### IDE Primary Master / Slave: IDE Secondary Master / Slave:

The options for these items are found in its sub menu. By pressing the <ENTER> key, you are prompt to enter the sub menu of the detailed options as shown below:

| Phoenix - AwardBIOS CMOS Setup Utility |
|----------------------------------------|
| IDE Primary Master                     |

| IDE HDD Auto-Detection            | [Press Enter]                                             | Item Help                                   |
|-----------------------------------|-----------------------------------------------------------|---------------------------------------------|
| IDE Primary Master<br>Access Mode | [Auto]<br>[Auto]                                          | Menu Level ►►                               |
| Capacity                          | 13022 MB                                                  | To auto-detect the HDD's size, headon       |
| Cylinder                          | 25232                                                     | this channel                                |
| Head                              | 16                                                        |                                             |
| Precomp                           | 65535                                                     |                                             |
| Landing Zone                      | 25231                                                     |                                             |
| Sector                            | 63                                                        |                                             |
|                                   |                                                           |                                             |
|                                   | -/-/PU/PD:Value F10:Save ES<br>F6:Fail-Safe Defaults F7:O | C:Exit F1:General Help<br>ptimized Defaults |

Table 1 – IDE Primary Master sub menu

Descriptions on each item above are as follows:

1. IDE HDD Auto-detection

Press the enter key to auto-detect the HDD on this channel. If detection is successful, it fills the remaining fields on this menu.

2. IDE Primary Master

There are three available options on this category, namely: None, Auto, and Manual. By selecting "Manual", you can set the remaining fields on this screen, such as -

a. Cylinder – Set the number of cylinders for this hard disk.

- b. Head Set the number of read/write heads.
- c. Precomp \*\*\*Warning! Setting a value of 65535 means no HDD.
- d. Landing Zone
- e. Sector Set the number of sector per track

Prox-1640 USER'S MANUAL

3. Access Mode

There are four available options for this item, namely: Normal, LBA, Large and Auto. Choose the access mode for this hard disk.

4. Capacity

Disk Drive capacity (Approximated). Note that this size is usually slightly greater than the size of a formatted disk given by a disk-checking program.

# **DRIVE A AND DRIVE B:**

Select the type of floppy disk drive installed in your system. The available options are 360KB 5.25in, 1.2KB 5.25in, 720KB 3.5in, 1.44MB 3.5in, 2.88MB 3.5in and None.

# VIDEO:

This category selects the type of video adapter used for the primary system monitor. Although secondary monitors are supported, you do not have to select the type in Setup. Available Options are as follows:

| EGA/VGA | Enhanced Graphics Adapter/Video Graphics Array.     |
|---------|-----------------------------------------------------|
|         | For EGA, VGA, SEGA, SVGA or PGA monitor             |
|         | adapters.                                           |
| CGA 40  | Color Graphics Adapter, power up in 40 column mode. |
| CGA 80  | Color Graphics Adapter, power up in 80 column mode. |
| MONO    | Monochrome adapter, includes high resolution        |
|         | monochrome adapters.                                |

## HALT ON:

This category allows user to choose whether the computer will stop if an error is detected during power up. Available options are "All errors", "No errors", "All, But keyboard", "All, But Diskette", and "All But Disk/Key".

#### **BASE MEMORY:**

Displays the amount of conventional memory detected during boot up.

#### **EXTENDED MEMORY:**

Displays the amount of extended memory detected during boot up.

#### TOTAL MEMORY:

Displays the total memory available in the system.

Page: 4-6

| HARD | DISK ATTR |       | ):       |       |      |          |
|------|-----------|-------|----------|-------|------|----------|
| Туре | Cylinders | Heads | V-P comp | LZone | Sect | Capacity |
| 1    | 306       | 4     | 128      | 305   | 17   | 10       |
| 2    | 615       | 4     | 300      | 615   | 17   | 20       |
| 3    | 615       | 6     | 300      | 615   | 17   | 30       |
| 4    | 940       | 8     | 512      | 940   | 17   | 62       |
| 5    | 940       | 6     | 512      | 940   | 17   | 46       |
| 6    | 615       | 4     | 65535    | 615   | 17   | 20       |
| 7    | 642       | 8     | 256      | 511   | 17   | 30       |
| 8    | 733       | 5     | 65535    | 733   | 17   | 30       |
| 9    | 900       | 15    | 65535    | 901   | 17   | 112      |
| 10   | 820       | 3     | 65535    | 820   | 17   | 20       |
| 11   | 855       | 5     | 65535    | 855   | 17   | 35       |
| 12   | 855       | 7     | 65535    | 855   | 17   | 49       |
| 13   | 306       | 8     | 128      | 319   | 17   | 20       |
| 14   | 733       | 7     | 65535    | 733   | 17   | 42       |
| 15   | 000       | 0     | 0000     | 000   | 00   | 00       |
| 16   | 612       | 4     | 0000     | 663   | 17   | 20       |
| 17   | 977       | 5     | 300      | 977   | 17   | 40       |
| 18   | 977       | 7     | 65535    | 977   | 17   | 56       |
| 19   | 1024      | 7     | 512      | 1023  | 17   | 59       |
| 20   | 733       | 5     | 300      | 732   | 17   | 30       |
| 21   | 733       | 7     | 300      | 732   | 17   | 42       |
| 22   | 733       | 5     | 300      | 733   | 17   | 30       |
| 23   | 306       | 4     | 0000     | 336   | 17   | 10       |
| 24   | 977       | 5     | 65535    | 976   | 17   | 40       |
| 25   | 1024      | 9     | 65535    | 1023  | 17   | 76       |
| 26   | 1224      | 7     | 65535    | 1223  | 17   | 71       |
| 27   | 1224      | 11    | 65535    | 1223  | 17   | 111      |
| 28   | 1224      | 15    | 65535    | 1223  | 17   | 152      |
| 29   | 1024      | 8     | 65535    | 1023  | 17   | 68       |
| 30   | 1024      | 11    | 65535    | 1023  | 17   | 93       |
| 31   | 918       | 11    | 65535    | 1023  | 17   | 83       |
| 32   | 925       | 9     | 65535    | 926   | 17   | 69       |
| 33   | 1024      | 10    | 65535    | 1023  | 17   | 85       |
| 34   | 1024      | 12    | 65535    | 1023  | 17   | 102      |
| 35   | 1024      | 13    | 65535    | 1023  | 17   | 110      |
| 36   | 1024      | 14    | 65535    | 1023  | 17   | 119      |
| 37   | 1024      | 2     | 65535    | 1023  | 17   | 17       |
| 38   | 1024      | 16    | 65535    | 1023  | 17   | 136      |
| 39   | 918       | 15    | 65535    | 1023  | 17   | 114      |
| 40   | 820       | 6     | 65535    | 820   | 17   | 40       |
| 41   | 1024      | 5     | 65535    | 1023  | 17   | 42       |
| 42   | 1024      | 5     | 65535    | 1023  | 26   | 65       |
| 43   | 809       | 6     | 65535    | 852   | 17   | 40       |
| 44   | 809       | 6     | 65535    | 852   | 26   | 61       |
| 45   | 776       | 8     | 65335    | 775   | 33   | 100      |
| 47   |           |       | AUTO     |       |      |          |

Award Hard Disk Type Table

Prox-1640 USER'S MANUAL

# 4-4. THE ADVANCED BIOS FEATURES

Choose the "ADVANCED BIOS FEATURES" in the main menu, the screen shown as below.

| Virus Warning<br>CPU Internal Cache                                                                                                    | [Disabled]<br>[Enabled]                                                                                                    | Item Help                                                                                                    |
|----------------------------------------------------------------------------------------------------|----------------------------------------------------------------------------------------------------|----------------------------------------------------------------------------------------------------|
| External Cache<br>CPU L2 Cache ECC Checking<br>Ouick Power On Solf Test                                                                                                    | [Enabled]<br>[Enabled]<br>[Enabled]                                                                                                    | Menu Level 🕨                                                                                                    |
| Quick Power On Self Test<br>First Boot Device<br>Second Boot Device<br>Third Boot Device<br>Boot Other Device<br>Swap Floppy Drive<br>Boot Up Floppy Seek<br>Boot Up NumLock Status<br>Gate A20 Option<br>Typematic Rate Setting<br>X Typematic Rate (Chars/Sec)<br>X Typematic Delay (Msec)<br>Security Option<br>OS Select for DRAM > 64MB<br>HDD S.M.A.R.T. Capability | [Enabled]<br>[Floppy]<br>[HDD-0]<br>[LS120]<br>[Enabled]<br>[Disabled]<br>[Cn]<br>[Fast]<br>[Disabled]<br>6<br>250<br>[Setup]<br>[Non-OS2]<br>[Disabled] | Allows you to choose<br>the VIRUS warning<br>feature for IDE Hard<br>Disk boot sector<br>protection. If this<br>function is enabled and<br>someone attempt to<br>write data into this area,<br>BIOS will show a<br>warning message on<br>screen and alarm beep |
| Report No FDD For WIN 95<br>Small Logo (EPA) Show                                                                                                    | [No]<br>[Disabled]                                                                                                    |                                                                                                    |
| $ \begin{array}{c} \uparrow \downarrow \rightarrow \leftarrow : \text{Move Enter: Select} + / - / \text{PU/PE} \\ \text{F5: Previous Values} & \text{F6:Fail-S} \end{array} $                                                                                                    |                                                                                                    | C:Exit F1:General Help<br>timized Defaults                                                                                                    |

| Phoenix - AwardBIOS CMOS Setup Utility |
|----------------------------------------|
| Advanced BIOS Features                 |

#### **BIOS Features Setup Menu**

The "BIOS FEATURES SETUP" allow you to configure your system for basic operation. The user can select the system's default speed, boot-up sequence, keyboard operation, shadowing and security.

A brief introduction of each setting in the BIOS FEATURES SETUP program is given on the next few pages.

Page: 4-8

## **VIRUS WARNING :**

This item allows you to choose the Virus Warning feature for IDE Hard Disk boot sector protection. If this function is enabled and someone attempt to write data into this area, BIOS will show a warning message on screen and alarm beep.

# **CPU INTERNAL CACHE :**

#### EXTERNAL CACHE :

These two categories speed up memory access. However, it depends on CPU/chipset design.

## **CPU L2 CACHE ECC CHECKING :**

This item allows you to enable or disable CPU L2 Cache ECC checking.

#### **PROCESSOR NUMBER FEATURE :**

This option is for Pentium III processor only. During Enabled, this will check the CPU Serial number. Disabled this option if you don't want the system to know the Serial number.

#### QUICK POWER ON SELF-TEST:

This item allows you to speed up Power On Self Test (POST) after power-up the computer. When enabled, the BIOS will shorten or skip some check items during POST.

#### FIRST/SECOND/THIRD/OTHER BOOT DEVICE:

The BIOS attempt to load the operating system from the devices in the sequence selected in these items.

## SWAP FLOOPY DRIVE:

This field is effective only in systems with two floppy drives. Selecting Enabled assigns physical drive B to logical drive A, and physical drive A to logical drive B.

# **BOOT UP FLOPPY SEEK:**

You may enable / disable this item to define whether the system will look for a floppy disk drive to boot at power-on, or proceed directly to the hard disk drive.

Prox-1640 USER'S MANUAL

# BOOT UP NUMLOCK STATUS:

Select power on state for NumLock.

#### **GATE 20A OPTION:**

This entry allows you to select how the gate A20 is handled. When Normal was set, a pin in the keyboard controller controls Gate A20. And when Fast was set, the chipset controls Gate A20.

#### **TYPEMATIC RATE SETTING:**

Enable this item if you wish to be able to configure the characteristics of your keyboard. Typematic refers to the way in which characters are entered repeatedly if a key is held down. For example, if you press and hold down the "A" key, the letter "a" will repeatedly appear on your screen on your screen until you release the key. When enabled, the typematic rate and typematic delay can be selected.

# **TYPEMATIC RATE (CHARS/SEC):**

This item sets the number of times a second to repeat a key stroke when you hold the key down.

#### **TYPEMATIC DELAY (MSEC):**

The item sets the delay time after the key is held down before it begins to repeat the keystroke.

#### **SECURITY OPTION:**

This category allows you to limit access to the system and Setup, or just to Setup.

| System | The system will not boot and access to Setup will be<br>denied if the correct password is not entered at the<br>prompt. |
|--------|----------------------------------------------------------------------------------------------------|
| Setup  | The system will boot, but access to Setup will be<br>denied if the correct password is not entered at the<br>prompt.    |

Page: 4-10

# OS SELECT FOR DRAM >64MB :

Select the operating system that is running with greater than 64MB or RAM on the system. You may choose OS2 or Non-OS2.

#### **REPORT NO FDD FOR WIN 95 :**

Select Yes to release IRQ6 when the system contains no floppy drive, for compatibility with Windows 95 logo certification. In the Integrated Peripherals screen, select Disabled for the Onboard FDC Controller field.

# **4-5. ADVANCED CHIPSET FEATURES**

Choose the "ADVANCED CHIPSET FEATURES" from the main menu, the screen shown as below.

| SDRAM CAS Latency Time<br>SDRAM Cycle Time Tras/Trc<br>SDRAM RAS-to-CAS Delay | [Auto]<br>[Auto]<br>[Auto] | Item Help                          |
|-------------------------------------------------------------------------------|----------------------------|------------------------------------|
| SDRAM RAS Precharge Time                                                      | [Auto]                     | Menu Level 🕨                       |
| System BIOS Cacheable                                                         | [Disabled]                 |                                    |
| Video BIOS Cacheable                                                          | [Disabled]                 |                                    |
| Memory Hole At 15M-16M                                                        | [Disabled]                 |                                    |
| CPU Latency Timer                                                             | [Enabled]                  |                                    |
| Delayed Transaction                                                           | [Enabled]                  |                                    |
| AGP Graphics Aperture Size                                                    | [64M]                      |                                    |
| Display Cache Frequency                                                       | [100 MHz]                  |                                    |
| On-Chip Video Window Size                                                     | [64MB]                     |                                    |
| * Onboard Display Cache Setting                                               | *                          |                                    |
| CAS# Latency                                                                  | [3]                        |                                    |
| Paging Mode Control                                                           | [Open]                     |                                    |
| RAS-to-CAS Override                                                           | [by CAS# LT]               |                                    |
| RAS# Timing                                                                   | [Fast]                     |                                    |
| RAS# Precharge Timing                                                         | [Fast]                     |                                    |
| IO Channel Check NMI                                                          | [Disabled]                 |                                    |
| ↑↓→←:Move Enter: Select +/-/PU/PI<br>F5: Previous Values F6:Fail-             |                            | C:Exit F1:General Help<br>Defaults |

#### Phoenix – AwardBIOS CMOS Setup Utility Advanced Chipset Features

**Chipset Features Setup Screen** 

Prox-1640 USER'S MANUAL

This parameter allows you to configure the system based on the specific features of the installed chipset. The chipset manages bus speed and access to system memory resources, such as DRAM and the external cache.

It also coordinates communications between conventional ISA bus and the PCI bus. It must be stated that these items should never need to be altered. The default settings have been chosen because they provide the best operating conditions for the system. The only time you might consider making any changes would be if you discovered that data was being lost while using your system.

#### SDRAM CAS LATENCY TIME:

You can select CAS latency time in HCLKs of 2/2 or 3/3. The system board designer should set the values in this field, depending on the DRAM installed. Do not change the values in this filed unless you change specifications of the installed DRAM or the installed CPU.

## SDRAM CYCLE TIME TRAS/TRC:

This item set the number of SCLKs for an access cycle.

## SDRAM RAS-TO-CAS DELAY:

You can select RAS to CAS Delay time in HCLKs of 2/2 or 3/3. The system board designer should set the values in this field, depending on the DRAM installed. Do not change the values in this field unless you change specifications of the installed DRAM or the installed CPU.

# SDRAM RAS PRECHARGE TIME:

Defines the length of time for Row Address Strobe is allowed to precharge.

# SYSTEM BIOS CACHEABLE:

This item allows you to enable caching of the system BIOS ROM at F0000h-FFFFFh, resulting in better system performance. However, if any program writes to this memory area, a system error may result.

## VIDEO BIOS CACHEABLE:

Select Enabled allows caching of the video BIOS ROM at C0000h-F7FFFh, resulting in better video performance. However, if any program writes to this memory area, a system error may result.

Page: 4-12

## MEMORY HOLE AT 15M-16M:

In order to improve performance, certain space in memory can be reserved for ISA cards. This memory must be mapped into the memory space below 16MB.

## **CPU LATENCY TIMER:**

When enabled this item, the CPU cycle will only be deferred after it has been held in a "Snoop Stall" for 31 clocks and another ADS# has arrived. When disabled, the CPU cycle will be deferred immediately after the GMCH receives another ADS#.

# **DELAYED TRANSACTION:**

The chipset has an embedded 32-bit posted write buffer to support delay transactions cycles. Select Enabled to support compliance with PCI specification version 2.1.

## AGP GRAPHIC APERTURE SIZE:

This field determines the effective size of the Graphic Aperture used for a particular GMCH configuration. It can be updated by the GMCH-specific BIOS configuration sequence before the PCI standard bus enumeration sequence takes place. If it is not updated then a default value will select an aperture of maximum size.

#### **DISPLAY CACHE FREQUENCY:**

You can use this item to select the frequency of the display cache.

#### **POWER SUPPLY TYPE:**

This allows you to select the power supply type.

# **ON-CHIP VIDEO WINDOW SIZE:**

Select the on-chip video window size for VGA drive use.

#### CAS# LATENCY:

Select the local memory clock periods.

#### PAGING MODE CONTROL:

Select the paging mode control.

Prox-1640 USER'S MANUAL

# **RAS-TO-CAS OVERRIDE:**

Select the display cache clock period control.

# **RAS# TIMING:**

This item controls RAS# active to Protegra, and refresh to RAS# active delay (in local memory clocks).

#### **RAS# PRECHARGE TIMING:**

This item controls RAS# precharge (in local memory clocks).

# **IO CHANNEL CHECK NMI:**

This field enables or disables IO channel check NMI. Before selecting this function, the user should check first that NMI function is enabled as described in chapter 2 (Reset/NMI/Clear Watchdog Selection)

# **4-6. INTEGRATED PERIPHERALS**

Choose "INTEGRATED PERIPHERALS" from the main setup menu, a display will be shown on screen as below:

|                                                                                                    | Integrated Peripherals                           |                                                  |
|----------------------------------------------------------------------------------------------------|--------------------------------------------------|--------------------------------------------------|
| On-Chip Primary PCI IDE<br>On-Chip Secondary PCI IDE                                                   | [Enabled]<br>[Enabled]                           | Item Help                                        |
| IDE Primary Master PIO<br>IDE Primary Slave PIO<br>IDE Secondary Master PIO<br>IDE Secondary Slave PIO | [Auto]<br>[Auto]<br>[Auto]<br>[Auto]             | Menu Level 🕨                                     |
| IDE Primary Master UDMA<br>IDE Primary Slave UDMA<br>IDE Secondary Master UDMA                         | [Auto]<br>[Auto]<br>[Auto]                       |                                                  |
| IDE Secondary Slave UDMA<br>USB Controller<br>USB Keyboard Support                                     | [Auto]<br>[Enabled]<br>[Disabled]                |                                                  |
| USB Mouse Support<br>Init Display First<br>AC97 Audio                                                  | [Disabled]<br>[PCI Slot]<br>[Auto]               |                                                  |
| IDE HDD Block Mode<br>Onboard FDC Controller<br>Onboard Serial Port 1                                  | [Enabled]<br>[Enabled]<br>[3F8/IRQ4]             |                                                  |
| Onboard Serial Port 2<br>UART Mode Select<br>x UART Duplex Mode                                        | [2F8/IRQ3]<br>[Normal]<br>Half                   |                                                  |
| Onboard Parallel Port<br>Parallel Port Mode<br>x ECP Mode Use DMA                                      | [378/IRQ7]<br>[SPP]<br>3                         |                                                  |
| PWRON After PWR-Fail                                                                                   | [Off]                                            |                                                  |
|                                                                                                    | /PU/PD:Value F10:Save<br>5:Fail-Safe Defaults F7 | ESC:Exit F1:General Help<br>7:Optimized Defaults |

| Phoenix – AwardBIOS CMOS Setup Utility |
|----------------------------------------|
| Integrated Peripherals                 |

**Integrated Peripherals Setup Screen** 

By moving the cursor to the desired selection and by pressing the  $\langle F1 \rangle$  key, the all options for the desired selection will be displayed for choice.

Prox-1640 USER'S MANUAL

#### ONCHIP PRIMARY PCI IDE: ONCHIP SECONDARY PCI IDE:

The chipset contains PCI IDE interface with support for two IDE channels. Select Enabled to activate the Primary/Secondary IDE interface. Select Disabled to deactivate this interface.

#### IDE PRIMARY MASTER/SLAVE PIO: IDE SECONDARY MASTER/SLAVE PIO:

The four IDE PIO fields allow you to set a PIO mode (0-4) for each of the four IDE devices that the onboard IDE interface supports. Modes 0 through 4 provide successively increased performance. In Auto mode, the system automatically determines the best mode for each device.

#### IDE PRIMARY MASTER/SLAVE UDMA: IDE SECONDARY MASTER/SLAVE UDMA:

Ultra DMA/33 implementation is possible only if your IDE hard drive supports it and the operating environment includes a DMA driver (Windows 95 OSR2 or a third-party IDE bus master driver). If you hard drive and your system software both support Ultra DMA/33, select Auto to enable BIOS support.

# **USB CONTROLLER:**

Select enabled if the system contains a Universal Serial Bus (USB) controller and you have a USB peripherals.

# **USB KEYBOARD SUPPORT:**

Select enabled if the system contains a Universal Serial Bus (USB) controller and you have a USB Keyboard.

#### **USB MOUSE SUPPORT:**

Select enabled if the system contains a Universal Serial Bus (USB) controller and you have a USB Mouse.

## **INIT DISPLAY FIRST:**

This item allows you to decide to active whether PCI Slot or on-chip VGA first. The choices are PCI Slot and Onboard.

## AC97 AUDIO:

This item allows you to enable or disable to support AC97 Audio.

Page: 4-16

## IDE HDD BLOCK MODE:

Block mode is also called block transfer, multiple commands, or multiple sector read/write. If your IDE hard drive supports block mode (most new drives do), select Enabled for automatic detection of the optimal number of block read/writes per sector the drive can support.

#### **ONBOARD FDC CONTROLLER:**

Select Enabled if the system has a floppy disk controller (FDC) installed on the system board and you wish to use it. If you install and-in FDC or the system has no floppy drive, select Disabled.

# ONBOARD SERIAL PORT 1:

# **ONBOARD SERIAL PORT 2:**

Select an address and corresponding interrupt for the first and second serial ports.

# UART MODE SELECT:

Select an operating mode for the second serial port.

#### **UR2 DUPLEX MODE:**

This item allows you to select the IR half/full duplex function.

#### **ONBOARD PARALLEL PORT:**

This item allows you to determine access onboard parallel port controller with which I/O address.

#### PARALLEL PORT MODE:

Select an operating mode for the onboard (printer) port. Select *Normal, Compatible or SPP* unless you are certain your hardware and software both support one of the other available modes.

#### ECP MODE USE DMA:

Select a DMA channel for the parallel port for use during ECP mode.

#### **PWRON AFTER PWR-FAIL:**

This item allows you to select if you want to power on the system after power failure.

Prox-1640 USER'S MANUAL

# 4-7. POWER MANAGEMENT SETUP

Choose "POWER MANAGEMENT SETUP" option on the main menu, a display will be shown on screen as below :

| The second second second second second second second second second second second second second second second se                                               |                                                                                                  |              |  |  |
|----------------------------------------------------------------------------------------------------|--------------------------------------------------------------------------------------------------|--------------|--|--|
| ACPI Function<br>Power Management                                                                                                    | [Enabled]<br>[User Define]                                                                       | Item Help    |  |  |
| Video Off Method<br>Video Off In Suspend<br>MODEM Use IRQ<br>Suspend Mode<br>HDD Power Down<br>Soft-Off by PWR-BTTN<br>Wake-Up by PCI Card<br>Resume by Alarm | [DPMS]<br>[Yes]<br>[NA]<br>[Disabled]<br>[Disabled]<br>[Instant-Off]<br>[Disabled]<br>[Disabled] | Menu Level ► |  |  |
| X Date (of Month) Alarm                                                                                                    | 0                                                                                                |              |  |  |
| X Time (hh:mm:ss) Alarm                                                                                                    | 0:0:0                                                                                            |              |  |  |
| ** Reload Global Timer E<br>Primary IDE 0<br>Primary IDE 1<br>Secondary IDE 0<br>Secondary IDE 1<br>FDD, COM, LPT Port<br>PCI PIRQ [A-D] #                    | Events**<br>[Disabled]<br>[Disabled]<br>[Disabled]<br>[Disabled]<br>[Disabled]<br>[Disabled]     |              |  |  |
|                                                                                                    | +/-/PU/PD:Value F10:Save ES                                                                      |              |  |  |
| F5: Previous Values F6:Fail-Safe Defaults F7: Optimized Defaults                                                                                              |                                                                                                  |              |  |  |
| Power Management Setun Screen                                                                                                    |                                                                                                  |              |  |  |

Phoenix – AwardBIOS CMOS Setup Utility Power Management Setup

Power Management Setup Screen

The "Power Management Setup" allows the user to configure the system to the most effectively save energy while operating in a manner consistent with your own style of computer use.

Page: 4-18

#### **ACPI FUNCTION:**

Users are allowed to enable or disable the Advanced Configuration and Power Management (ACPI).

## **ACPI SUSPEND TYPE:**

This item allows the user to set the ACPI suspend type to be used.

#### **POWER MANAGEMENT:**

This item allows the user to select the type or degree of power saving and is directly related to HDD Power Down, Doze Mode and Suspend Mode.

## **VIDEO OFF METHOD:**

This category determines the manner in which the monitor is blanked.

| V/H SYNC+BLANK | This selection will cause the system to turn off   |  |
|----------------|----------------------------------------------------|--|
|                | the vertical & horizontal synchronization ports    |  |
|                | and writes blanks to video buffer.                 |  |
| BLANK SCREEN   | This selection only writes blanks to video buffer. |  |
| DPMS           | Initial display power management signaling.        |  |

# VIDEO OFF IN SUSPEND:

In suspending, this item allows you to select if you want to close the CRT under APM mode.

## SUSPEND TYPE:

This item allows you to select the suspend type. Stop Grant means wake up by IRQ and PowerOn Suspend means wake up by ACPI wake up event.

#### MODEM USE IRQ:

This item enable you to name the interrupt request (IRQ) line assigned to the modem (if any) on your system. Activity of the selected IRQ always awakens the system.

# SUSPEND MODE:

When enabled and after the set time of system inactivity, all devices except the CPU will be shut off.

## HDD POWER DOWN:

When enabled and after the set time of system inactivity, the hard disk drive will be powered down while all other devices remain active.

Prox-1640 USER'S MANUAL

### SOFT-OFF BY PWR-BTTN:

Pressing the power button for more than 4 seconds forces the system to enter the Soft-Off state when the system has "hung". The choices are Delay 4 Sec and Instant-Off.

#### WAKE-UP BY PCI CARD:

An input signal from PME on the PCI card awakens the system from a soft off state.

## **POWER ON BY RING:**

This category enables or disables the powering up of the system when the modem receives a call while the computer is in Soft-Off state.

#### USB KB WAKE-UP FROM S3:

This item will enable you to wake-up the system USB keyboard when you shut down the computer in S3 mode.

#### **RESUME BY ALARM:**

When Enabled, you can set the date and time at which the RTC (Real Time Clock) alarm awakens the system from Suspend mode.

## PM EVENTS:

PM events are I/O events whose occurrence can prevent the system from entering a power saving mode or can awaken the system from such a mode. In effect, the system remains alert for anything which occurs to a device which is configured as Enabled, even when the system is in a power down mode.

- (1) Primary IDE 0
- (2) Primary IDE 1
- (3) Secondary IDE 0
- (4) Secondary IDE 1
- (5) FDD, COM, LPT Port
- (6) PCI PIRQ[A-D]#

# **4-8. PNP/PCI CONFIGURATION**

Choose "PNP/PCI CONFIGURATION" from the main menu, a display will be shown on screen as below:

| 11                                           | IT /I CI Configurations      |                                                                                                   |
|----------------------------------------------|------------------------------|---------------------------------------------------------------------------------------------------|
| PNP OS Installed<br>Reset Configuration Data | [No]<br>[Disabled]           | Item Help                                                                                         |
| Resources Controlled By<br>x IRQ Resources   | [Auto (ESCD)]<br>Press Enter | Menu Level 🕨                                                                                      |
| x DMA Resources                              | Press Enter                  | Select Yes if you are<br>using a Plug and Play                                                    |
| PCI/VGA Palette Snoop                        | [Disabled]                   | capable operating<br>system Select No if<br>you need the BIOS to<br>configure non-boot<br>devices |
|                                              |                              | ESC:Exit F1:General Help<br>:Optimized Defaults                                                   |

Phoenix – AwardBIOS CMOS Setup Utility PnP/PCI Configurations

**PNP/PCI Configuration Setup Screen** 

This section describes how to configure PCI bus system. PCI, also known as Personal Computer Interconnect, is a system, which allows I/O devices to operate at speeds nearing the speed of the CPU itself uses when communicating with its own special components. This section covers technical items, which is strongly recommended for experienced users only.

## PNP OS INSTALLED:

This item allows you to determine install PnP OS or not.

## **RESET CONFIGURATION DATA:**

Normally, you leave this field Disabled. Select Enabled to reset Extended System Configuration Data (ESCD) when you exit Setup if you have installed a new add-on and the system configuration has caused such a serious conflict that the operating system cannot boot.

Prox-1640 USER'S MANUAL

## **RESOURCE CONTROLLED BY:**

The Award Plug and Play Bios can automatically configure all of the booth and Plug and Play-compatible devices. However, this capability means absolutely nothing unless you are using a Plug and Play operating system such as Windows 95. By choosing "manual", you are allowed to configure the *IRQ Resources*, *DMA Resources* and *Memory Resources*. The choices are Auto (ESCD) and Manual.

## **IRQ RESOURCES:**

You may assign each system interrupt a type, depending on the type of device using the interrupt.

#### DMA RESOURCES:

When resources are controlled manually, assign each system DMA channel a type, depending on the type of device using the DM channel.

## PCI/VGA PALETTE SNOOP:

Leave this field at disabled.

# 4-9. PC HEALTH STATUS

Choose "PC HEALTH STATUS" from the main menu, a display will be shown on screen as below:

| Shutdown Temperature   | [Disabled]                 | Item Help               |
|------------------------|----------------------------|-------------------------|
| Vcore                  | 1.58V                      | Menu Level 🕨            |
| VTT                    | 1.77V                      | Menu Level              |
| +3.3V                  | 3.31V                      |                         |
| +5 V                   | 4.97V                      |                         |
| +12V                   | 11.96V                     |                         |
| -12V                   | (-)11.53V                  |                         |
| -5V                    | (-) 4.90V                  |                         |
| 5VSB (V)               | 4.97V                      |                         |
| VBAT (V)               | 3.44V                      |                         |
| CPU Temperature        | 33℃                        |                         |
| CPU FAN1 Speed         | 4687 RPM                   |                         |
| CPU FAN2 Speed         | 0 RPM                      |                         |
|                        |                            |                         |
| ↓→←:Move Enter: Select | +/-/PU/PD:Value F10:Save E | SC:Exit F1:General Helr |
|                        |                            | Optimized Defaults      |

| Phoenix - AwardBIOS CMOS Setup Util | ity |
|-------------------------------------|-----|
| PC Health Status                    |     |

PC Health Status Setup Screen

The setup menu allows you to select whether to choose between monitoring or ignoring the hardware monitoring function of your system.

#### SHUTDOWN TEMPERATURE:

This item allows you to set the CPU shutdown Temperature. This function is only effective under Window 98 ACPI mode.

#### +3.3V/+5V/+12V/-12V/-5V/5VSB:

This item shows you the voltage of +3.3V/+5V/+12V/-12V/-5V/5VSB.

#### VCORE:

This item shows you the current system voltage.

Prox-1640 USER'S MANUAL

Page: 4-23

#### **CPU TEMPERATURE:**

This item shows you the current CPU temperature.

# CPUFAN1:

## **CPUFAN2:**

This item shows you the current CPUFAN speed.

# 4-10. FREQUENCY/VOLTAGE CONTROL

Choose "FREQUENCY/VOLTAGE CONTROL" from the main menu, a display will be shown on screen as below:

| Auto Detect DIMM/PCI Clk<br>Spread Spectrum<br>CPU Host/PCI Clock<br>CPU Clock Ratio | [Enabled]<br>[Disabled]<br>[Default]<br>[X 3] | Item Help<br>Menu Level ►                        |
|--------------------------------------------------------------------------------------|-----------------------------------------------|--------------------------------------------------|
|                                                                                      |                                               |                                                  |
|                                                                                      |                                               |                                                  |
| ↑↓→←:Move Enter: Select +/-/PU/<br>F5: Previous Values F6:Fa                         |                                               | ESC:Exit F1:General Help<br>7:Optimized Defaults |

Phoenix – AwardBIOS CMOS Setup Utility Frequency/Voltage Control

Frequency / Voltage Control Setup Screen

This setup menu allows you to specify your settings for frequency/voltage control.

#### AUTO DETECT DIMM/PCI CLK:

This item allows you to enable or disable auto detect DIMM/PCI Clock.

#### SPREAD SPECTRUM MODULATED:

This item allows you to enable or disable the spread spectrum modulate.

Page: 4-24

#### CPU HOST / PCI CLOCK:

Select Default or select a timing combination for the CPU and the PCI bus. When set to Default, the BIOS uses the actual CPU and PCI bus clock values.

#### **CPU CLOCK RATIO:**

This item allows you to set up the CPU clock ratio, but this function depends on different CPU performance. It is only effective for those clock ratio haven't been locked.

# 4-11. LOAD FAIL-SAFE DEFAULTS

By pressing the <ENTER> key on this item, you get a confirmation dialog box with a message similar to the following:

Load Fail-Safe Defaults (Y/N)? N

To use the BIOS default values, change the prompt to "Y" and press the <Enter > key. CMOS is loaded automatically when you power up the system.

# 4-12. LOAD OPTIMIZED DEFAULTS

When you press <Enter> on this category, you get a confirmation dialog box with a message similar to the following:

Load Optimized Defaults (Y/N)? N

Pressing "Y" loads the default values that are factory setting for optimal performance system operations.

Prox-1640 USER'S MANUAL

Page: 4-25

# 4-13. PASSWORD SETTING

User is allowed to set either supervisor or user password, or both of them. The difference is that the supervisor password can enter and change the options of the setup menus while the user password can enter only but do not have the authority to change the options of the setup menus.

## **TO SET A PASSWORD**

When you select this function, the following message will appear at the center of the screen to assist you in creating a password.

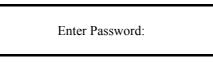

Type the password up to eight characters in length, and press < Enter >. The password typed now will clear any previously entered password from CMOS memory. You will be asked to confirm the password. Type the password again and press the < Enter > key. You may also press < Esc > to abort the selection and not enter a password.

User should bear in mind that when a password is set, you will be asked to enter the password everything you enter CMOS setup Menu.

## TO DISABLE THE PASSWORD

To disable the password, select this function (do not enter any key when you are prompt to enter a password), and press the <Enter> key and a message will appear at the center of the screen:

PASSWORD DISABLED!!! Press any key to continue...

Press the < Enter > key again and the password will be disabled. Once the password is disabled, you can enter Setup freely.

Page: 4-26

# 4-14. SAVE & EXIT SETUP

After you have completed adjusting all the settings as required, you must remember to save these setting into the CMOS RAM. To save the settings, select "SAVE & EXIT SETUP" and press <Enter>, a display will be shown as follows:

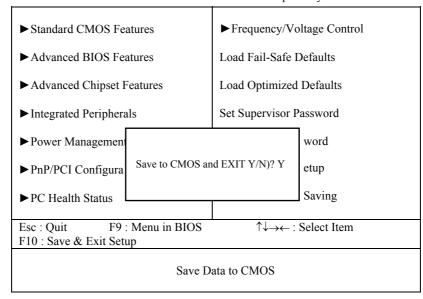

Phoenix - AwardBIOS CMOS Setup Utility

When you confirm that you wish to save the settings, your system will be automatically restarted and the changes you have made will be implemented. You may always call up the setup program at any time to adjust any of the individual items by pressing the <Del> key during boot up.

Prox-1640 USER'S MANUAL

Page: 4-27

# 4-15. EXIT WITHOUT SAVING

If you wish to cancel any changes you have made, you may select the "EXIT WITHOUT SAVING" and the original setting stored in the CMOS will be retained. The screen will be shown as below:

| Thoenix – Awardbic                                                                                                    | is enros setup etinty       |  |  |  |
|----------------------------------------------------------------------------------------------------|-----------------------------|--|--|--|
| ► Standard CMOS Features                                                                                                    | ► Frequency/Voltage Control |  |  |  |
| ► Advanced BIOS Features                                                                                                    | Load Fail-Safe Defaults     |  |  |  |
| ► Advanced Chipset Features                                                                                                    | Load Optimized Defaults     |  |  |  |
| ► Integrated Peripherals                                                                                                    | Set Supervisor Password     |  |  |  |
| ► Power Management                                                                                                    | word                        |  |  |  |
| ► PnP/PCI Configura Quit Without Sav                                                                                                    | ing (Y/N)? N etup           |  |  |  |
| ► PC Health Status                                                                                                    | Saving                      |  |  |  |
| Esc : QuitF9 : Menu in BIOS $\uparrow \downarrow \rightarrow \leftarrow$ : Select ItemF10 : Save & Exit Setup $\uparrow \downarrow \rightarrow \leftarrow$ : Select Item |                             |  |  |  |
| Abandon all Datas                                                                                                    |                             |  |  |  |

Phoenix - AwardBIOS CMOS Setup Utility

Page: 4-28

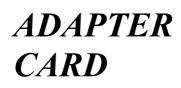

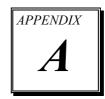

This appendix explains the adapter card.

Section includes:

• W-Sound Adapter Card

Page: A-1

# **W-SOUND ADAPTER CARD**

# Introduction:

You will also find W-Sound Adapter Card in our package. This card is designed as a converter of sound connector found in our system board. Below, you will find an illustration of our W-Sound Adapter Card:

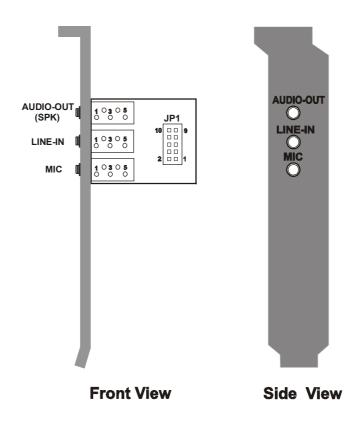

Page: A-2

# **Connector's Pin Assignment:**

You will find the following connectors on the W-Sound Adapter Card, pin assignment are listed as follows:

**MIC** : Microphone Connector

The pin assignments are as follows :

| PIN | ASSIGNMENT |
|-----|------------|
| 1   | GND        |
| 2   | MIC-IN     |
| 3   | NC         |
| 4   | MIC VDD    |
| 5   | GND        |

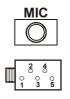

Audio-Out (SPK) : Speaker Connector

The pin assignments are as follows :

| PIN | ASSIGNMENT |
|-----|------------|
| 1   | GND        |
| 2   | SPK-L      |
| 3   | NC         |
| 4   | SPK-R      |
| 5   | NC         |

**LINE-IN :** Line Input Connector The nin assignments are as follows :

| PIN | ASSIGNMENT |
|-----|------------|
| 1   | GND        |
| 2   | LINE-R     |
| 3   | GND        |
| 4   | LINE-L     |
| 5   | GND        |

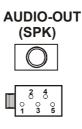

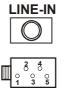

Prox-1640 USER'S MANUAL

Page: A-3

#### Instruction for Assembling the W-Sound:

The JP1 found in our W-Sound Adapter Card is used to connect the Sound Connector. To assemble, follow the following instruction:

- (1) Turn-off the computer system
- (2) Check the Sound cable enclosed with the package.
- (3) Connect one end of the cable to the Sound connector (CN1 found in Prox-1640 board), and the other end to the JP1 of the W-sound Adapter Card.

Page: A-4

# APPENDIX **B**

# **EXPANSION BUS**

This appendix indicates the pin assignments.

Section includes:

- ISA BUS Pin Assignment
- PCI BUS Pin Assignment

Page: B-1

# **ISA BUS PIN ASSIGNMENT**

There are two edge connector (called "gold fingers") on this CPU Card, on the right hand is the connector of ISA Bus, followed up by PCI BUS connector. The ISA-bus connector is divided into two sets: one consists of 62 pins; the other consists of 36 pins.

The pin assignments are as follows :

| D18 |            |     | D1 B31      |     |            |      | B1         |
|-----|------------|-----|-------------|-----|------------|------|------------|
|     |            |     |             |     |            |      |            |
| C18 |            |     | C1 A31      |     | COMPONENT  | SIDE | A1         |
|     | В          |     | А           |     | D          |      | С          |
| PIN | ASSIGNMENT | PIN | ASSIGNMENT  | PIN | ASSIGNMENT | PIN  | ASSIGNMENT |
| B1  | GND        | A1  | -I/O CH CHK | D1  | -MEMCS16   | C1   | SBHE       |
| B2  | RESET      | A2  | SD07        | D2  | -I/OCS16   | C2   | LA23       |
| B3  | +5V        | A3  | SD06        | D3  | IRQ10      | C3   | LA22       |
| B4  | IRQ9       | A4  | SD05        | D4  | IRQ11      | C4   | LA21       |
| B5  | NC         | A5  | SD04        | D5  | IRQ12      | C5   | LA20       |
| B6  | NC         | A6  | SD03        | D6  | IRQ15      | C6   | LA19       |
| B7  | -12V       | A7  | SD02        | D7  | IRQ14      | C7   | LA18       |
| B8  | OWS        | A8  | SD01        | D8  | -DACK0     | C8   | LA17       |
| B9  | +12V       | A9  | SD00        | D9  | DRQ0       | C9   | -MEMR      |
| B10 | GND        | A10 | -I/O CH RDY | D10 | -DACK5     | C10  | -MEMW      |
| B11 | -SMEMW     | A11 | AEN         | D11 | DRQ5       | C11  | SD08       |
| B12 | -SMEMR     | A12 | SA19        | D12 | -DACK6     | C12  | SD09       |
| B13 | -IOW       | A13 | SA18        | D13 | DRQ6       | C13  | SD10       |
| B14 | -IOR       | A14 | SA17        | D14 | -DACK7     | C14  | SD11       |
| B15 | -DACK3     | A15 | SA16        | D15 | DRQ7       | C15  | SD12       |
| B16 | -DRQ3      | A16 | SA15        | D16 | +5V        | C16  | SD13       |
| B17 | -DACK1     | A17 | SA14        | D17 | -MASTER    | C17  | SD14       |
| B18 | -DRQ1      | A18 | SA13        | D18 | GND        | C18  | SD15       |
| B19 | -REFRESH   | A19 | SA12        |     |            |      |            |
| B20 | BCLK       | A20 | SA11        |     |            |      |            |
| B21 | IRQ7       | A21 | SA10        |     |            |      |            |
| B22 | NC         | A22 | SA09        |     |            |      |            |
| B23 | IRQ5       | A23 | SA08        |     |            |      |            |
| B24 | IRQ4       | A24 | SA07        |     |            |      |            |
| B25 | IRQ3       | A25 | SA06        |     |            |      |            |
| B26 | NC         | A26 | SA05        |     |            |      |            |
| B27 | T/C        | A27 | SA04        |     |            |      |            |
| B28 | BALE       | A28 | SA03        |     |            |      |            |
| B29 | +5V        | A29 | SA02        |     |            |      |            |
| B30 | OSC        | A30 | SA01        |     |            |      |            |
| B31 | GND        | A31 | SA00        |     |            |      |            |

Page: B-2

# PCI BUS PIN ASSIGNMENT

Like ISA-BUS connector, the PCI-BUS edge connector is also divided into two sets: one consists of 98-pin; the other consists of 22-pin. The standard of PICMG 32-bit PCI-ISA connector contains 218 pins in total.

The pin assignments are as follows :

|     | E52 E49    |     |            |     | COMPONENT  |     |            |
|-----|------------|-----|------------|-----|------------|-----|------------|
|     | F          |     | Е          |     | F          |     | Е          |
| PIN | ASSIGNMENT | PIN | ASSIGNMENT | PIN | ASSIGNMENT | PIN | ASSIGNMENT |
| F1  | -12V       | E1  | TRST#      | F31 | NC         | E31 | AD18       |
| F2  | TCK        | E2  | +12V       | F32 | AD17       | E32 | AD16       |
| F3  | GND        | E3  | TMS        | F33 | C/BE2#     | E33 | NC         |
| F4  | TDO        | E4  | TDI        | F34 | GND        | E34 | FRAME#     |
| F5  | +5V        | E5  | +5V        | F35 | IRDY#      | E35 | GND        |
| F6  | +5V        | E6  | INTA#      | F36 | NC         | E36 | TRDY#      |
| F7  | INTB#      | E7  | INTC#      | F37 | DEVSEL#    | E37 | GND        |
| F8  | INTD#      | E8  | +5V        | F38 | GND        | E38 | STOP#      |
| F9  | REQ3#      | E9  | CLKC       | F39 | LOCK#      | E39 | NC         |
| F10 | REQ1#      | E10 | +5V(I/O)   | F40 | PERR#      | E40 | SDONE      |
| F11 | GNT3#      | E11 | CLKD       | F41 | NC         | E41 | SB0#       |
| F12 | GND        | E12 | GND        | F42 | SERR#      | E42 | GND        |
| F13 | GND        | E13 | GND        | F43 | NC         | E43 | PAR        |
| F14 | CLKA       | E14 | GNT1#      | F44 | C/BE1#     | E44 | AD15       |
| F15 | GND        | E15 | RST#       | F45 | AD14       | E45 | NC         |
| F16 | CLKB       | E16 | +5V(I/O)   | F46 | GND        | E46 | AD13       |
| F17 | GND        | E17 | GNT0#      | F47 | AD12       | E47 | AD11       |
| F18 | REQ0#      | E18 | GND        | F48 | AD10       | E48 | GND        |
| F19 | +5V(I/O)   | E19 | REQ2#      | F49 | GND        | E49 | AD09       |
| F20 | AD31       | E20 | AD30       | F52 | AD08       | E52 | C/BE0#     |
| F21 | AD29       | E21 | NC         | F53 | AD07       | E53 | NC         |
| F22 | GND        | E22 | AD28       | F54 | NC         | E54 | AD06       |
| F23 | AD27       | E23 | AD26       | F55 | AD05       | E55 | AD04       |
| F24 | AD25       | E24 | GND        | F56 | AD03       | E56 | GND        |
| F25 | NC         | E25 | AD24       | F57 | GND        | E57 | AD02       |
| F26 | C/BE3#     | E26 | GNT2#      | F58 | AD01       | E58 | AD00       |
| F27 | AD23       | E27 | NC         | F59 | +5V(I/O)   | E59 | +5V(I/O)   |
| F28 | GND        | E28 | AD22       | F60 | ACK64#     | E60 | REQ64#     |
| F29 | AD21       | E29 | AD20       | F61 | +5V        | E61 | +5V        |
| F30 | AD19       | E30 | GND        | F62 | +5V        | E62 | +5V        |

Prox-1640 USER'S MANUAL

Page: B-3

Page: B-4

# TECHNICAL SUMMARY

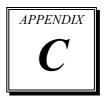

This section introduce you the maps concisely.

Section includes:

- Block Diagram
- Interrupt Map
- RTC & CMOS RAM Map
- Timer & DMA Channels Map
- I / O & Memory Map

Page: C-1

# **BLOCK DIAGRAM**

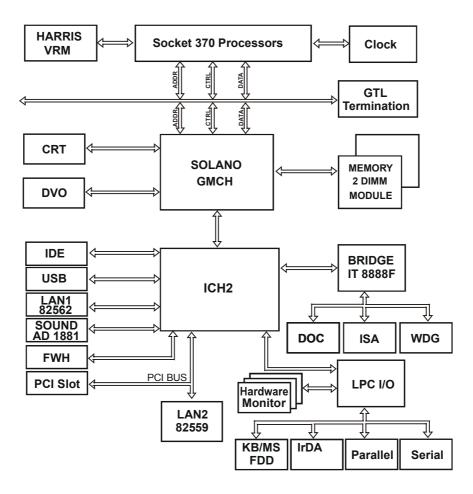

Page: C-2

# **INTERRUPT MAP**

| IRQ | ASSIGNMENT       |
|-----|------------------|
| 0   | System TIMER     |
| 1   | Keyboard         |
| 2   | Cascade          |
| 3   | Serial port 2    |
| 4   | Serial port 1    |
| 5   | Available        |
| 6   | Floppy           |
| 7   | Parallel port 1  |
| 8   | RTC clock        |
| 9   | Available        |
| 10  | Available        |
| 11  | Available        |
| 12  | PS/2 Mouse       |
| 13  | Math coprocessor |
| 14  | IDE1             |
| 15  | IDE2             |

Prox-1640 USER'S MANUAL

Page: C-3

# **RTC & CMOS RAM MAP**

| CODE  | ASSIGNMENT                              |
|-------|-----------------------------------------|
| 00    | Seconds                                 |
| 01    | Second alarm                            |
| 02    | Minutes                                 |
| 03    | Minutes alarm                           |
| 04    | Hours                                   |
| 05    | Hours alarm                             |
| 06    | Day of week                             |
| 07    | Day of month                            |
| 08    | Month                                   |
| 09    | Year                                    |
| 0A    | Status register A                       |
| 0B    | Status register B                       |
| 0C    | Status register C                       |
| 0D    | Status register D                       |
| 0E    | Diagnostic status byte                  |
| 0F    | Shutdown byte                           |
| 10    | Floppy Disk drive type byte             |
| 11    | Reserve                                 |
| 12    | Hard Disk type byte                     |
| 13    | Reserve                                 |
| 14    | Equipment byte                          |
| 15    | Base memory low byte                    |
| 16    | Base memory high byte                   |
| 17    | Extension memory low byte               |
| 18    | Extension memory high byte              |
| 30    | Reserved for extension memory low byte  |
| 31    | Reserved for extension memory high byte |
| 32    | Date Century byte                       |
| 33    | Information Flag                        |
| 34-3F | Reserve                                 |
| 40-7f | Reserved for Chipset Setting Data       |

Page: C-4

# **TIMER & DMA CHANNELS MAP**

# <u>Timer Channel Map</u> :

| Timer Channel | Assignment             |
|---------------|------------------------|
| 0             | System timer interrupt |
| 1             | DRAM Refresh request   |
| 2             | Speaker tone generator |

# **DMA Channel Map** :

| DMA Channel | Assignment      |
|-------------|-----------------|
| 0           | Available       |
| 1           | ECP / Available |
| 2           | Floppy          |
| 3           | ECP / Available |
| 4           | Cascade         |
| 5           | Available       |
| 6           | Available       |
| 7           | Available       |

Prox-1640 USER'S MANUAL

Page: C-5

# I/O & MEMORY MAP

# <u>Memory Map</u> :

| MEMORY MAP      | ASSIGNMENT                                                       |
|-----------------|------------------------------------------------------------------|
| 0000000-009FFFF | System memory used by DOS and application                        |
| 00A0000-00BFFFF | Display buffer memory for VGA/ EGA /<br>CGA / MONOCHROME adapter |
| 00C0000-00DFFFF | Reserved for I/O device BIOS ROM or RAM buffer.                  |
| 00E0000-00EFFFF | Reserved for PCI device ROM                                      |
| 00F0000-00FFFFF | System BIOS ROM                                                  |
| 0100000-FFFFFFF | System extension memory                                          |

# <u>I/O Map</u> :

| I/O MAP | ASSIGNMENT                              |
|---------|-----------------------------------------|
| 000-01F | DMA controller (Master)                 |
| 020-021 | Interrupt controller (Master)           |
| 022-023 | Chipset controller registers I/O ports. |
| 040-05F | Timer control regsiters.                |
| 060-06F | Keyboard interface controller (8042)    |
| 070-07F | RTC ports & CMOS I/O ports              |
| 080-09F | DMA register                            |
| 0A0-0BF | Interrupt controller (Slave)            |
| 0C0-0DF | DMA controller (Slave)                  |
| 0F0-0FF | Math coprocessor                        |
| 1F0-1F8 | Hard Disk controller                    |
| 278-27F | Parallel port-2                         |
| 2B0-2DF | Graphics adapter controller             |
| 2F8-2FF | Serial port-2                           |
| 360-36F | Net work ports                          |
| 378-37F | Parallel port-1                         |
| 3B0-3BF | Monochrome & Printer adapter            |
| 3C0-3CF | EGA adapter                             |
| 3D0-3DF | CGA adapter                             |
| 3F0-3F7 | Floppy disk controller                  |
| 3F8-3FF | Serial port-1                           |

Page: C-6

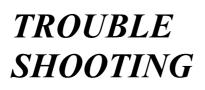

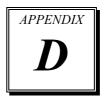

This section outlines the errors may occur when you operate the system. It also gives you the suggestions on solving the problems.

Section includes:

- Trouble Shooting for Error Messages
- Trouble Shooting for POST Code

## TROUBLE SHOOTING FOR ERROR MESSAGES

The following information gives you the error messages and the troubleshooting. Please adjust your systems according to the messages below. And make sure all the components and connectors are in proper position and firmly attached. If the errors still encountered, please contact with your distributor for maintenance.

#### **POST BEEP :**

Currently there are two kinds of beep codes in BIOS. One code indicates that a video error has occurred and the BIOS cannot initialize the video screen to display any additional information. This beep code consists of a single long beep followed by two short beeps. The other code indicates that your DRAM error has occurred. This beep code consists of a single long beep repeatedly.

#### **CMOS BATTERY HAS FAILED :**

This message informs you that the CMOS battery is no longer functional. The user should replace it.

#### **CMOS CHECKSUM ERROR :**

This message informs you that the CMOS is incorrect. This error may have caused by a weak battery. Check the battery and replace if necessary.

# DISK BOOT FAILURE, INSERT SYSTEM DISK AND PRESS ENTER :

No boot device was found. This could mean that either a boot drive was not detected or the drive does not contain proper system boot files. Insert a system disk into Drive A: and press < Enter >. If you assumed the system would boot from the hard drive, make sure the controller is inserted correctly and all cables are properly attached. Also make sure the disk is formatted as a boot device. Then reboot the system.

#### DISKETTE DRIVES OR TYPES MISMATCH ERROR - RUN SETUP :

Type of diskette drive installed in the system is different from the CMOS definition. Run Setup to reconfigure the drive type correctly.

#### DISPLAY SWITCH IS SET INCORRECTLY :

Display switch on the motherboard can be set to either monochrome or color. This indicates the switch is set to a different setting than indicated in Setup. Determine which setting is correct, and then either turn off the system and change the jumper, or enter Setup and change the VIDEO selection.

#### **DISPLAY TYPE HAS CHANGED SINCE LAST BOOT :**

Since last powering off the system, the display adapter has been changed. You must configure the system for the new display type.

#### EISA CONFIGURATION CHECKSUM ERROR PLEASE RUN EISA CONFIGURATION UTILITY :

The EISA non-violatile RAM checksum is incorrect or cannot correctly read the EISA slot. This can indicate either the EISA non-volatile memory has become corrupt or the slot has been configured incorrectly. Also be sure the card is installed firmly in the slot.

#### EISA CONFIGURATION IS NOT COMPLETE PLEASE RUN EISA CONFIGURATION UTILITY :

The slot configure information stored in the EISA non-volatile memory is incomplete.

Note: When either of these errors appear, the system will boot in ISA mode, which allows you to run the EISA Configuration Utility.

#### ERROR ENCOUNTERED INITIALIZING HARD DRIVE :

Hard drive cannot be initialized. Be sure the adapter is installed correctly and all cables are correctly and firmly attached. Also be sure the correct hard drive type is selected in Setup.

#### ERROR INITIALIZING HARD DISK CONTROLLER :

Cannot initialize controller. Make sure the cord is correctly and firmly installed in the bus. Be sure the correct hard drive is selected in Setup. Also check to see if any jumper needs to be set correctly on the hard drive.

Prox-1640 USER'S MANUAL

#### FLOPPY DISK CNTRLR ERROR OR NO CNTRLR PRESENT :

Cannot find or initialize the floppy drive controller. Make sure the controller is installed correctly and firmly. If there are no floppy drives installed, be sure the Diskette Drive selection in Setup is set to NONE.

#### INVALID EISA CONFIGURATION

#### PLEASE RUN EISA CONFIGURATION UTILITY :

The non-volatile memory containing EISA configuration information was programmed incorrectly or has become corrupt. Re-run EISA configuration utility to correctly program the memory.

Note: When this error appears, the system will boot in ISA mode, which allows you to run the EISA Configuration Utility.

#### **KEYBOARD ERROR OR NO KEYBOARD PRESENT :**

Cannot initialize the keyboard. Make sure that the keyboard is properly attached and no keys being pressed during the boot. If you are purposely configuring the system without a keyboard, set the error halt condition in Setup to HALT ON ALL, BUT KEYBOARD. This

will cause the BIOS to ignore the missing keyboard and continue the boot.

#### MEMORY ADDRESS ERROR AT ... :

Indicates a memory address error at a specific location. You can use this location along with the memory map for your system to find and replace the bad memory chips.

#### MEMORY PARITY ERROR AT ... :

Indicates a memory parity error at a specific location. You can use this location along with the memory map for your system to find and replace the bad memory chips.

#### MEMORY SIZE HAS CHANGED SINCE LAST BOOT :

Memory has been added or removed since the last boot. In EISA mode use Configuration Utility to reconfigure the memory configuration. In ISA mode enter Setup and enter the new memory size in the memory fields.

Page: D-4

#### MEMORY VERIFY ERROR AT ... :

Indicates an error verifying a value already written to memory. Use the location along with your system's memory map to locate the bad chip.

## **OFFENDING ADDRESS NOT FOUND :**

This message is used in conjunction with the I/O CHANNEL CHECK and RAM PARITY ERROR messages when the segment that has caused the problem cannot be isolated.

#### **OFFENDING SEGMENT :**

This message is used in conjunction with the I/O CHANNEL CHECK and RAM PARITY ERROR messages when the segment that has caused the problem has been isolated.

#### **PRESS A KEY TO REBOOT :**

This will be displayed at the bottom screen when an error occurs that requires you to reboot. Press any key and the system will reboot.

#### PRESS F1 TO DISABLE NMI, F2 TO REBOOT :

When BIOS detects a Non-maskable Interrupt condition during boot, this will allow you to disable the NMI and continue to boot, or you can reboot the system with the NMI enabled.

#### **RAM PARITY ERROR – CHECKING FOR SEGMENT :**

Indicates a parity error in Random Access Memory.

#### Should be Empty But EISA Board Found PLEASE RUN EISA CONFIGURATION UTILITY :

A valid board ID was found in a slot that was configured as having no board ID.

Note: When this error appears, the system will boot in ISA mode, which allows you to run the EISA Configuration Utility.

#### Should Have EISA Board But Not Found PLEASE RUN EISA CONFIGURATION UTILITY :

The board installed is not responding to the ID request, or no board ID has been found in the indicated slot. Note: When this error appears, the system will boot in ISA mode, which allows you to run the EISA Configuration Utility.

Prox-1640 USER'S MANUAL

#### Slot Not Empty :

Indicates that a slot designated as empty by the EISA Configuration Utility actually contains a board.

#### SYSTEM HALTED, (CTRL-ALT-DEL) TO REBOOT :

Indicates the present boot attempt has been aborted and the system must be rebooted. Press and hold down the CTRL and ALT keys and press DEL.

## Wrong Board in Slot

## PLEASE RUN EISA CONFIGURATION UTILITY :

The board ID does not match the ID stored in the EISA non-volatile memory.

Note: When this error appears, the system will boot in ISA mode, which allows you to run the EISA Configuration Utility.

# FLOPPY DISK(S) FAIL (80) :

Unable to reset floppy subsystem.

#### FLOPPY DISK(S) FAIL (40) :

Floppy type dismatch.

#### Hard Disk(S) Fail (80) :

Hard Disk Drive reset failed.

#### Hard Disk(S) Fail (40) :

Hard Disk Drive controller diagnostics failed.

#### Hard Disk(S) Fail (20) :

Hard Disk Drive initialization error.

## Hard Disk(S) Fail (10) :

Unable to recalibrate fixed disk.

#### Hard Disk(S) Fail (08) :

Sector Verify failed.

#### Keyboard is locked out – Unlock the key :

BIOS detect the keyboard is locked. P17 of keyboard controller is pulled low.

Page: D-6

## Keyboard error or no keyboard present :

Cannot initialize the keyboard. Make sure the keyboard is attached correctly and no keys are being pressed during the boot.

#### Manufacturing POST loop :

System will repeat POST procedure infinitely while the P15 of keyboard controller is pull low. This is also used for M/B burn in test.

#### BIOS ROM checksum error – System halted :

The checksum of ROM address F0000H-FFFFFH is bad.

#### Memory test fail :

BIOS reports the memory test fail if the onboard memory is tested error.

Prox-1640 USER'S MANUAL

# **TROUBLE SHOOTING FOR POST CODES**

The lists below indicate you the post codes. Please follow the instruction to adjust your system. If the error still occurred, please contact with your distributor for maintenance.

- **CFh** : Test CMOS R/W functionality.
- C0h : Early chipset initialization
  - Disable shadow RAM
  - Disable L2 cache (socket 7 or below)
  - Program basic chipset registers

#### C1h : Detect memory

- Auto-detection of DRAM size, type and ECC
- Auto-detection of L2 cache (socket 7 or below)
- C3h : Expand compressed BIOS code to DRAM.
- C5h : Call chipset hook to copy BIOS black to E000 & F000 shadow RAM.
- 0h1 : Expand the Xgroup codes locating in physical address 1000:0
- 02h : Reserved.
- **03h** : Initial Superio\_Early\_Init switch.
- 04h : Reserved.
- 05h : 1. Blank out screen 2. Clear CMOS error flag
- 06h : Reserved
- **07h** : 1. Clear 8042 interface 2. Initialize 8042 self-test

| 08h | : | <ol> <li>Test special keyboard controller for Winbond 977 series Super<br/>I/O Chips.</li> <li>Enable keyboard interface.</li> </ol>                                                                                                |
|-----|---|----------------------------------------------------------------------------------------------------|
| 09h | : | Reserved                                                                                                    |
| 0Ah | : | <ol> <li>Disable PS/2 mouse interface (optional)</li> <li>Auto detect ports for keyboard &amp; mouse followed by a port &amp; interface swap (optional).</li> <li>Reset keyboard for Winbond 977 series Super I/O chips.</li> </ol> |
| 0Bh | : | Reserved                                                                                                    |
| 0Ch | : | Reserved                                                                                                    |
| 0Dh | : | Reserved                                                                                                    |
| 0Eh | : | Test F000h segment shadow to see whether it is R/W-able or not. If test fails, keep beeping the speaker.                                                                                                    |
| 0Fh | : | Reserved                                                                                                    |
| 10h | : | Auto detect flash type to load appropriate flash R/W codes into the run time area in F000 for ESCD and DMI support.                                                                                                    |
| 11h | : | Reserved                                                                                                    |
| 12h | : | Use walking 1's algorithm to check out interface in CMOS circuitry. Also set real-time clock power status, and then check for override.                                                                                             |
| 13h | : | Reserved                                                                                                    |
| 14h | : | Program chipset default values into chipset. Chipset default values are MODBINable by OEM customers.                                                                                                    |
| 15h | : | Reserved                                                                                                    |
| 16h | : | Initial Early_Init_Onboard_Generator switch.                                                                                                    |

Prox-1640 USER'S MANUAL

- 17h : Reserved
- **18h** : Detect CPU information including brand, SMI type (Cyrix or Intel) and CPU level (586 or 686).
- 19h : Reserved
- 1Ah : Reserved
- **1Bh** : Initial interrupts vector table. If no special specified, all H/W interrupts are directed to SPURIOUS\_INIT\_HDLR & S/W interrupts to SPURIOUS\_soft\_HDLR.
- 1Ch : Reserved
- **1Dh :** Initial EARLY\_PM\_INIT switch
- 1Eh : Reserved
- **1Fh** : Load keyboard matrix (notebook platform)
- 20h : Reserved
- **21h** : HPM initialization (notebook platform)
- 22h : Reserved
- **23h** : 1. Check validity of RTC value:
  - e.g. a value of 5Ah is an invalid value for RTC minute.
  - 2. Load CMOS settings into BIOS stack. If CMOS checksum fails, use default value instead.
  - 3. Prepare BIOS resource map for PCI & PnP use. If ESCD is valid, take into consideration of the ESCD's legacy information.
  - 4. Onboard clock generator initialization. Disable respective
  - clock resource to empty PCI & DIMM slots.
  - 5. Early PCI initialization:
    - -Enumerate PCI bus number
    - -Assign memory & I/O resource
    - -Search for a valid VGA device & VGA BIOS, and put it into C000:0.

Page: D-10

- 24h : Reserved
- 25h : Reserved
- 26h : Reserved
- 27h : Initialize INT 09 buffer
- 28h : Reserved
- **29h** : 1. Program CPU internal mtrr (P6 & PII) for 0-640K memory address.
  - 2. Initialize the APIC for Pentium class CPU.
  - 3. Program early chipset according to CMOS setup. Example: onboard IDE controller.
  - 4. Measure CPU speed.
  - 5. Invoke video BIOS.
- 2Ah : Reserved
- 2Bh : Reserved
- 2Ch : Reserved
- 2Dh : 1. Initialize multi-language
  2. Put information on screen display, including Award title, CPU type, CPU speed ...
- 2Eh : Reserved
- 2Fh : Reserved
- 30h : Reserved
- 31h : Reserved
- 32h : Reserved
- **33h** : Reset keyboard except Winbond 977 series Super I/O chips.

Prox-1640 USER'S MANUAL

| <ul> <li>35h :</li> <li>36h :</li> <li>37h :</li> <li>38h :</li> <li>39h :</li> <li>3Ah :</li> <li>3Bh :</li> <li>3Ch :</li> <li>3Dh :</li> </ul> | Reserved                                     |
|----------------------------------------------------------------------------------------------------|----------------------------------------------|
| 37h :<br>38h :<br>39h :<br>3Ah :<br>3Bh :<br>3Ch :                                                                                                | Reserved                                     |
| 38h :<br>39h :<br>3Ah :<br>3Bh :<br>3Ch :                                                                                                    |                                              |
| 39h :<br>3Ah :<br>3Bh :<br>3Ch :                                                                                                    | Deserved                                     |
| 3Ah :<br>3Bh :<br>3Ch :                                                                                                    | Keseiveu                                     |
| 3Bh :<br>3Ch :                                                                                                    | Reserved                                     |
| 3Ch :                                                                                                    | Reserved                                     |
|                                                                                                    | Reserved                                     |
| 3Dh :                                                                                                    | Test 8254                                    |
|                                                                                                    | Reserved                                     |
| 3Eh :                                                                                                    | Test 8259 interrupt mask bits for channel 1. |
| 3Fh :                                                                                                    | Reserved                                     |
| 40h :                                                                                                    | Test 8259 interrupt mask bits for channel 2. |
| 41h :                                                                                                    | Reserved                                     |
| 42h :                                                                                                    | Reserved                                     |
| 43h :                                                                                                    | Test 8259 functionality.                     |
| 44h :                                                                                                    | Reserved                                     |
| 45h :                                                                                                    | Reserved                                     |
| 46h :                                                                                                    | Reserved                                     |
| 47h :                                                                                                    | Initialize EISA slot                         |
| 45h :                                                                                                    | Reserved                                     |

Page: D-12

| 49h | : | <ol> <li>Calculate total memory by testing the last double word of each 64K page.</li> <li>Program writes allocation for AMD K5 CPU.</li> </ol>                                                                                                    |
|-----|---|----------------------------------------------------------------------------------------------------|
| 4Ah | : | Reserved                                                                                                    |
| 4Bh | : | Reserved                                                                                                    |
| 4Ch | : | Reserved                                                                                                    |
| 4Dh | : | Reserved                                                                                                    |
| 4Eh | : | <ol> <li>Program MTRR of M1 CPU</li> <li>Initialize L2 cache for P6 class CPU &amp; program CPU with<br/>proper cacheable range.</li> <li>Initialize the APIC for P6 class CPU.</li> <li>On MP platform, adjust the cacheable range to smaller one in<br/>case the cacheable ranges between each CPU are not identical.</li> </ol> |
| 4Fh | : | Reserved                                                                                                    |
| 50h | : | Initialize USB                                                                                                    |
| 51h | : | Reserved                                                                                                    |
| 52h | : | Test all memory (clear all extended memory to 0)                                                                                                    |
| 53h | : | Reserved                                                                                                    |
| 54h | : | Reserved                                                                                                    |
| 55h | : | Display number of processors (multi-processor platform)                                                                                                    |
| 56h | : | Reserved                                                                                                    |
| 57h | : | <ol> <li>Display PnP logo</li> <li>Early ISA PnP initialization         <ul> <li>Assign CSN to every PnP device.</li> </ul> </li> </ol>                                                                                                    |

Prox-1640 USER'S MANUAL

48h :

Reserved

| 58h | : | Reserved                                                                                                    |
|-----|---|----------------------------------------------------------------------------------------------------|
| 59h | : | Initialize the combined Trend Anti-Virus code.                                                              |
| 5Ah | : | Reserved                                                                                                    |
| 5Bh | : | (Optional Feature)<br>Show message for entering AWDFLASH.EXE from FDD<br>(optional)                         |
| 5Ch | : | Reserved                                                                                                    |
| 5Dh | : | <ol> <li>Initialize Init_Onboard_Super_IO switch.</li> <li>Initialize Init_Onboard_AUDIO switch.</li> </ol> |
| 5Eh | : | Reserved                                                                                                    |
| 5Fh | : | Reserved                                                                                                    |
| 60h | : | Okay to enter Setup utility; i.e. not until this POST stage can users<br>enter the CMOS setup utility       |
| 61h | : | Reserved                                                                                                    |
| 62h | : | Reserved                                                                                                    |
| 63h | : | Reserved                                                                                                    |
| 64h | : | Reserved                                                                                                    |
| 65h | : | Initialize PS/2 Mouse                                                                                       |
| 66h | : | Reserved                                                                                                    |
| 67h | : | Prepare memory size information for function call:<br>INT 15h ax=E820h                                      |
| 68h | : | Reserved                                                                                                    |
| 69h | : | Turn on L2 cache.                                                                                           |

Page: D-14

| 6Ah | : | Reserved                                                                                                    |
|-----|---|----------------------------------------------------------------------------------------------------|
| 6Bh | : | Program chipset registers according to items described in Setup<br>and Auto-configuration table.                                                                      |
| 6Ch | : | Reserved                                                                                                    |
| 6Dh | : | <ol> <li>Assign resources to all ISA PnP devices.</li> <li>Auto assign ports to onboard COM ports if the corresponding<br/>item in Setup is set to "AUTO".</li> </ol> |
| 6Eh | : | Reserved                                                                                                    |
| 6Fh | : | <ol> <li>Initialize floppy controller.</li> <li>Set up floppy related fields in 40:hardware.</li> </ol>                                                               |
| 70h | : | Reserved                                                                                                    |
| 71h | : | Reserved                                                                                                    |
| 72h | : | Reserved                                                                                                    |
| 73h | : | <ul> <li>(Optional Feature)</li> <li>Enter AWDFLASH.EXE if:</li> <li>AWDFLASH is found in floppy drive.</li> <li>ALT+F2 is pressed</li> </ul>                         |
| 74h | : | Reserved                                                                                                    |
| 75h | : | Detect & install all IDE devices: HDD, LS120, ZIP, CDROM                                                                                                    |
| 76h | : | Reserved                                                                                                    |
| 77h | : | Detect serial ports and parallel ports                                                                                                    |
| 78h | : | Reserved                                                                                                    |
| 79h | : | Reserved                                                                                                    |
| 7Ah | : | Detect and install co-processor                                                                                                    |

Prox-1640 USER'S MANUAL

| 7Bh | : | Reserved                                                                                                    |
|-----|---|----------------------------------------------------------------------------------------------------|
| 7Ch | : | Reserved                                                                                                    |
| 7Dh | : | Reserved                                                                                                    |
| 7Eh | : | Reserved                                                                                                    |
| 7Fh | : | <ol> <li>Switch back to text mode if full screen logo is supported.</li> <li>If errors occur, report errors and wait for keys</li> <li>If no errors occur or F1 key is pressed to continue:</li> <li>*Clear EPA or customization logo.</li> </ol>                                                         |
| 80h | : | Reserved                                                                                                    |
| 81h | : | Reserved                                                                                                    |
| 82h | : | <ol> <li>Call chipset power management hook.</li> <li>Recover the text fond used by EPA logo (not for full screen logo).</li> <li>If password is set, ask for password.</li> </ol>                                                                                                    |
| 83h | : | Save all data in stack back to CMOS.                                                                                                    |
| 84h | : | Initialize ISA PnP boot devices.                                                                                                    |
| 85h | : | <ol> <li>USB final initialization.</li> <li>NET PC: Build SYSID structure.</li> <li>Switch screen back to text mode.</li> <li>Setup ACPI table at top of memory.</li> <li>Invoke ISA adapter ROMs.</li> <li>Assign IRQs to PCI devices.</li> <li>Initialize APM.</li> <li>Clear noise of IRQs.</li> </ol> |
| 86h | : | Reserved                                                                                                    |

87h : Reserved

Page: D-16

Prox-1640 USER'S MANUAL

- 88h : Reserved
- 89h : Reserved
- 90h : Reserved
- 91h : Reserved
- 92h : Reserved
- 93h : Read HDD boot sector information for Trend Anti-Virus code.

#### **94h** : 1. Enable 12 cache.

- 2. Program boot up speed.
- 3. Chipset final initialization.
- 4. Power management final initialization.
- 5. Clear screen and display summary table
- 6. Program K6 write allocation.
- 7. Program P6 class write combining.

## **95h** : 1. Program daylight saving.

2. Update keyboard LED and typematic rate.

#### **96h** : 1. Build MP table.

- 2. Build and update ESCD.
- 3. Set CMOS century to 20h or 19h.
- 4. Load CMOS time into DOS timer tick.
- 5. Build MSIRQ routing table.
- **FFh** : Boot attempt (INT 19h)

Prox-1640 USER'S MANUAL

Page: D-18

Prox-1640 USER'S MANUAL

# PRINTED IN TAIWAN

Page: D-20